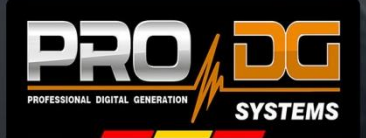

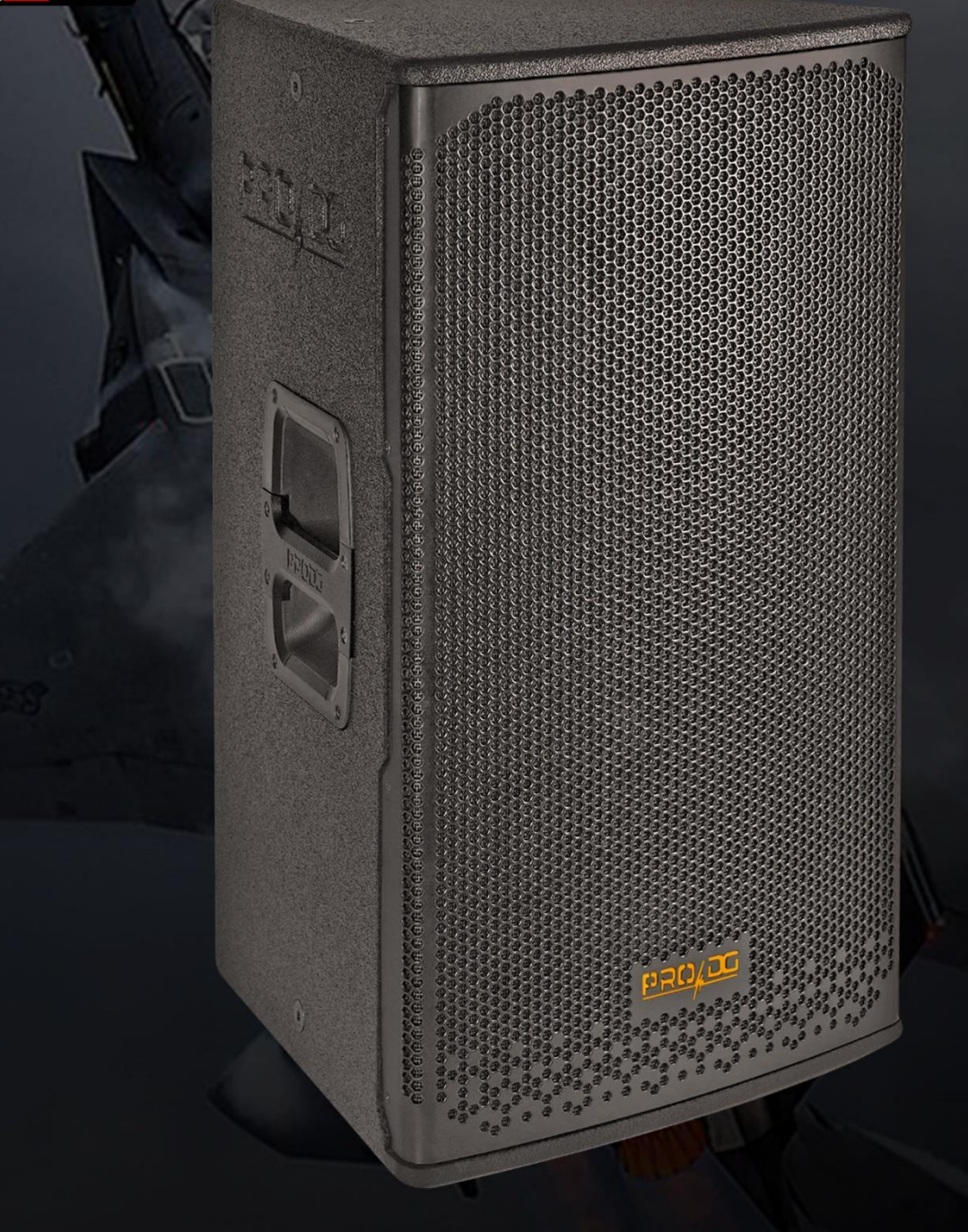

"Haz que tu sonido despegue a un nivel superior"

# **AVIATOR 115 A**

**Manual de usuario** 

Este manual ha sido diseñado para ayudar a los usuarios del sistema AVIATOR 115 A de Pro DG Systems a la correcta utilización y entendimiento de los beneficios y versatilidad del mismo.

**Antes de utilizar el producto, lea detenidamente el apartado "Precauciones" de este manual (páginas 4 - 5)**. Guarde este documento en un lugar seguro para referencia futura.

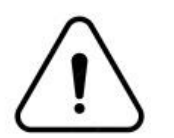

**En caso de volar el sistema, lea detenidamente el sub-apartado "Indicaciones de seguridad", localizado en el apartado "Hardware de vuelo" (páginas 33 - 34).**

La información incluida en este documento puede variarse sin aviso previo. Para estar al tanto de la última versión de este documento le recomendamos que consulte periódicamente la web de Pro DG Systems.

Al revender este producto, entregue este documento al nuevo dueño. Si suministra productos Pro DG Systems, informe a sus clientes sobre este documento.

### **Índice**

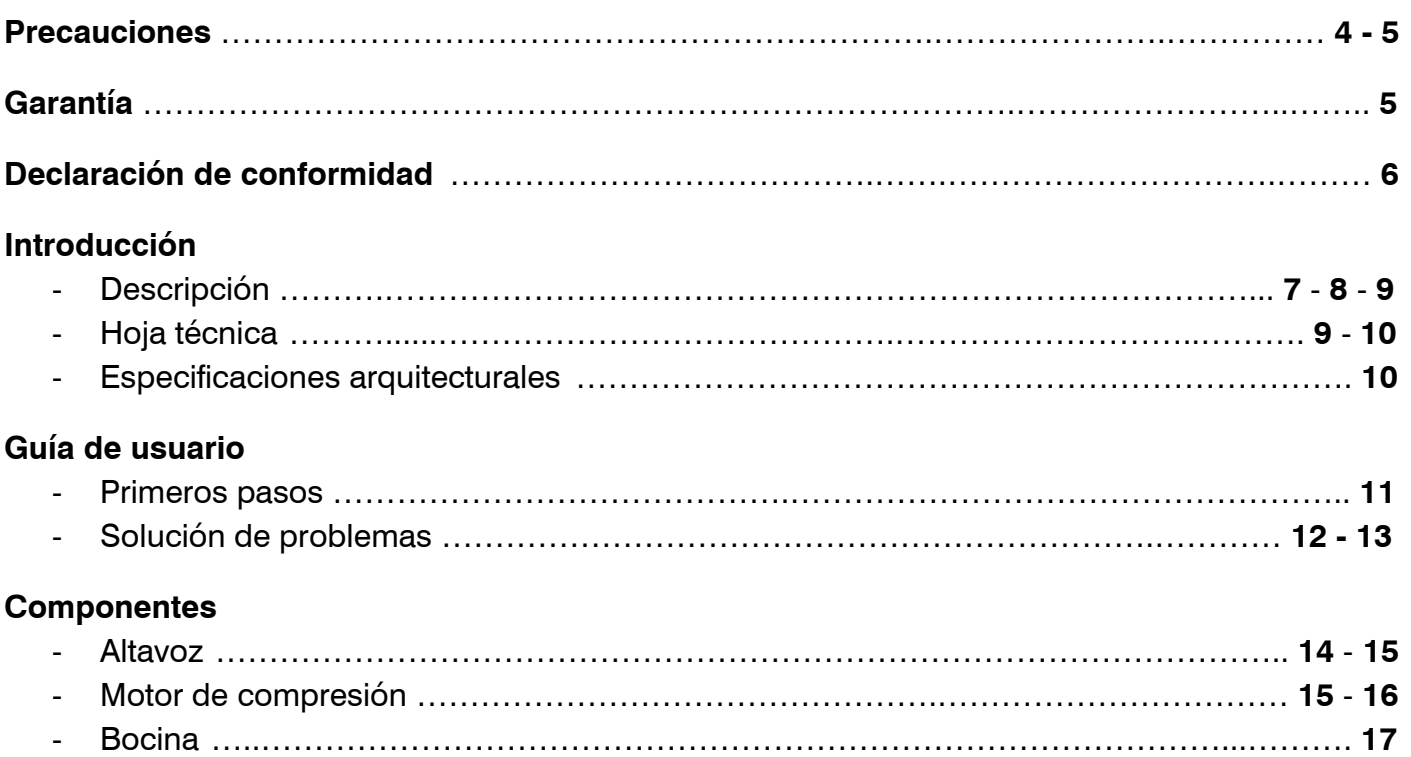

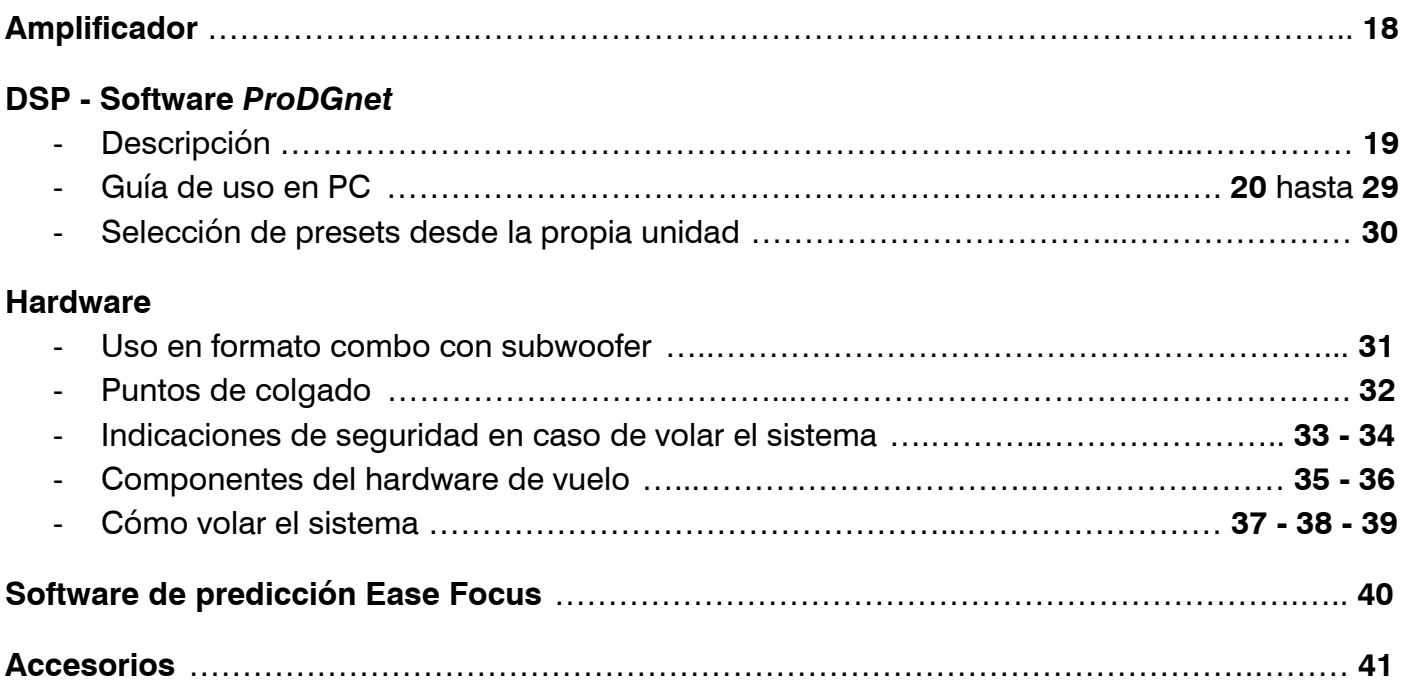

### **Precauciones**

Por favor lea, conserve y siga todas las instrucciones de seguridad y uso.

Instrucciones de seguridad importantes:

- 1. Preste atención a todas las advertencias.
- 2. No sobrecargue la caja para evitar daños a los altavoces.

3. No utilice este producto cerca del agua. Si la caja se utiliza al aire libre, asegúrese de que no pueda entrar humedad.

4. Limpie el producto únicamente con un paño seco.

5. No bloquee ninguna abertura de ventilación. Realice la instalación conforme a las instrucciones del fabricante.

6. No instale el producto cerca de fuentes de calor como radiadores, rejillas de calefacción, estufas o similares (incluidos amplificadores).

7. No anule el propósito de seguridad del enchufe polarizado o con conexión a tierra. Un enchufe polarizado tiene dos clavijas, una más ancha que la otra. Un enchufe con conexión a tierra tiene dos clavijas y una tercera clavija con conexión a tierra. La hoja más ancha o la tercera punta se proporcionan para su seguridad. Si el enchufe provisto no encaja en su toma de corriente, consulte a un electricista para reemplazar la toma de corriente obsoleta.

8. Proteja el cable de alimentación para que no lo pisen ni lo pellizquen, especialmente en los enchufes, los receptáculos y el punto de salida hacia el producto.

9. Utilice únicamente complementos / accesorios especificados por el fabricante.

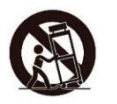

10. Utilice únicamente el carro, soporte, trípode, bracket o mesa especificados por el fabricante o vendidos con el producto. Cuando utilice un carro de transporte, tenga cuidado al mover la combinación carrito / producto para evitar lesiones por vuelco.

11. Desenchufe este producto durante tormentas eléctricas o cuando no lo utilice durante largos períodos de tiempo.

12. Consulte todo lo referente al mantenimiento y/o reparación a personal calificado. Se requiere reparación cuando el producto ha sufrido algún daño, como por ejemplo; el cable de alimentación o el enchufe están dañados, se ha derramado líquido o han caído objetos dentro del producto, el producto ha estado expuesto a la lluvia o la humedad, no funciona normalmente, o se ha caído.

#### ADVERTENCIAS / PRECAUCIONES:

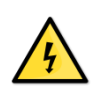

Este símbolo en el producto significa que hay un voltaje peligroso sin aislamiento dentro de la carcasa del producto que puede presentar un riesgo de descarga eléctrica.

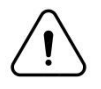

Este símbolo en el producto significa que hay instrucciones importantes de uso y mantenimiento en esta guía.

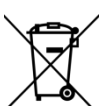

Este símbolo indica que el producto no puede ser tratado como residuo doméstico corriente, ha de ser depositado en el correspondiente punto de recogida de equipos eléctricos y electrónicos.

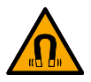

Este producto contiene material magnético. Consulte a su médico si esto puede afectar su dispositivo médico implantado.

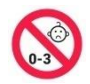

Contiene piezas pequeñas que pueden representar un peligro de asfixia. No apto para niños menores de 3 años.

### **Garantía**

Todos los productos Pro DG Systems cuentan con un periodo de garantía de 24 meses, el cual comienza a partir de la fecha de la factura de la primera compra.

Consulte todo lo relevante a las condiciones de garantía en la web de Pro DG Systems: <https://prodgsystems.com/20-vc-garanta.html>

O mediante correo electrónico: [info@prodgsystems.com](mailto:info@prodgsystems.com)

### **Declaración de Conformidad**

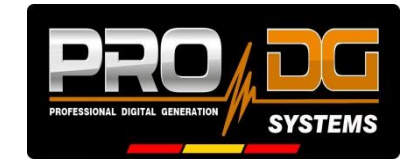

**Pro DG Systems** declara que el producto con referencia **AVIATOR 115 A** cumple con los objetivos expresados en las siguientes **Directivas Europeas**:

- Baja tensión 2014/35/UE.
- Compatibilidad electromagnética 2014/30/UE.
- RoHS 2011/65/UE. Sobre restricciones a la utilización de determinadas sustancias peligrosas en aparatos eléctricos y electrónicos.
- RAEE / WEEE 2012/19/UE. Sobre residuos de aparatos eléctricos y electrónicos.
- Seguridad General de los productos 2023/988/UE.

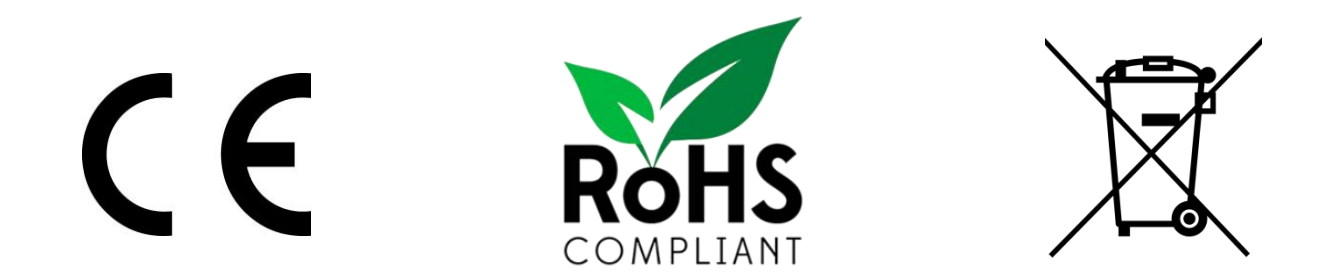

Y es conforme a las siguientes **Normas Armonizadas Europeas**:

- EN 60065:2014. Aparatos de audio, video y aparatos electrónicos análogos.
- EN 55032:2012. Compatibilidad electromagnética de equipos multimedia. Parte 1: requisitos de emisión.
- EN 55103-2:2009. Compatibilidad electromagnética. Parte 2 Inmunidad.

Ésta declaración está disponible para su solicitud en el correo electrónico: [info@prodgsystems.com](mailto:info@prodgsystems.com)

O para ser descargada desde el sitio web: [www.prodgsystems.com](http://www.prodgsystems.com/) 

# **Descripción**

**AVIATOR 115 A** es uno de los sistemas multifunción de la nueva **Serie AVIATOR**.

La nueva Serie AVIATOR de **Pro DG Systems** ha sido desarrollada con el propósito de ofrecer la mejor relación calidad-precio del mercado. Cuenta con un aspecto completamente modernizado, gran potencia y peso reducido gracias a la incorporación de nuevos componentes Lavoce Italiana de última generación.

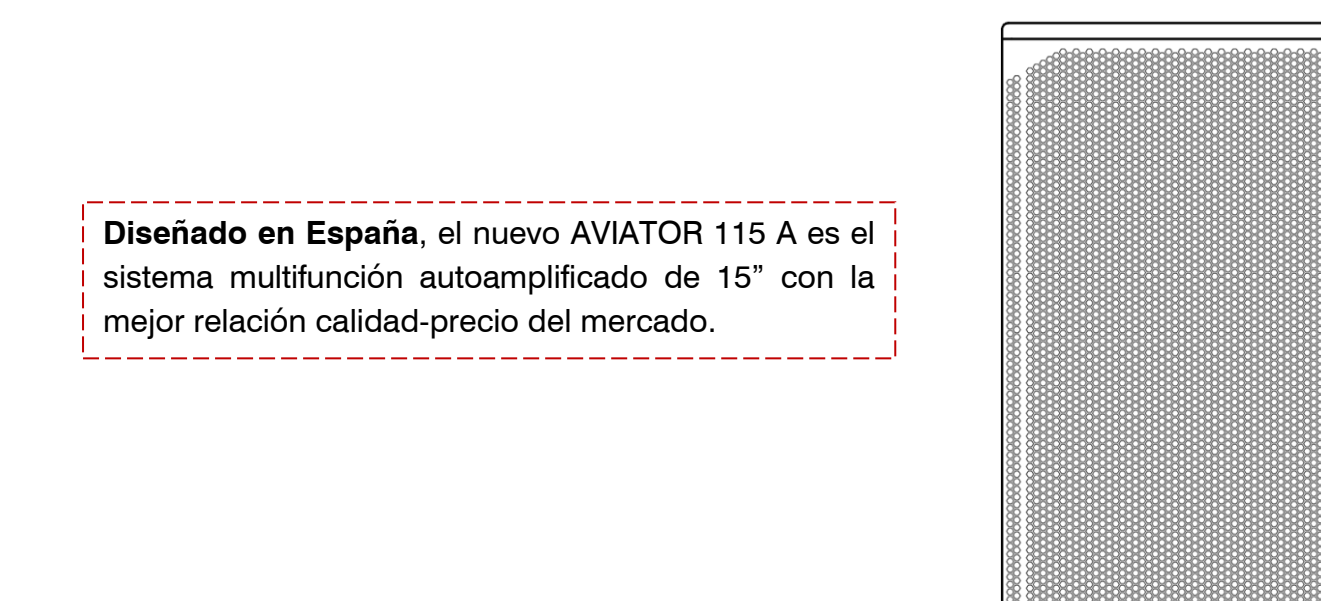

Equipado con un altavoz Lavoce Italiana de 15" en un recinto sintonizado. La sección de agudos cuenta con un motor de compresión Lavoce Italiana de 1" acoplado a un difusor rotable, para ofrecer una dispersión de 90ºx50º (HxV).

AVIATOR 115 A cuenta con **nuevo módulo de amplificación Clase-D de última generación y DSP propio,** de uso muy intuitivo para un fácil manejo y control absoluto. Incorpora 1 canal de 1000 W RMS  $@$  8 Ohm para graves y medios  $+$  1 canal de 300 W RMS  $@$  8 Ohm para agudos.

Incorpora fuente de alimentación conmutada y sistema limitador para garantizar la protección tanto del amplificador como de los demás componentes. Incluye presets preestablecidos de fábrica.

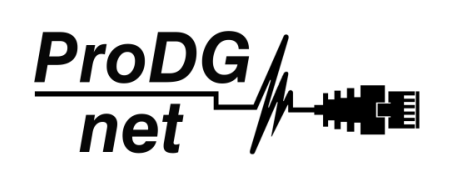

El procesamiento, control y gestión remotos son realizados por medio del software *ProDGnet*. El software *ProDGnet* permite una visión instantánea e intuitiva del estado de todos los sistemas, así como absoluto control de los distintos parámetros de manera individual (caja por caja).

PROADE

Dispone además de **Software de predicción Ease Focus**.

Desde Pro DG Systems conocemos la importancia que tiene para los profesionales disponer de un sistema flexible, fácilmente configurable y que garantice el máximo rendimiento sonoro sin el costo de procesadores externos o cableado adicional.

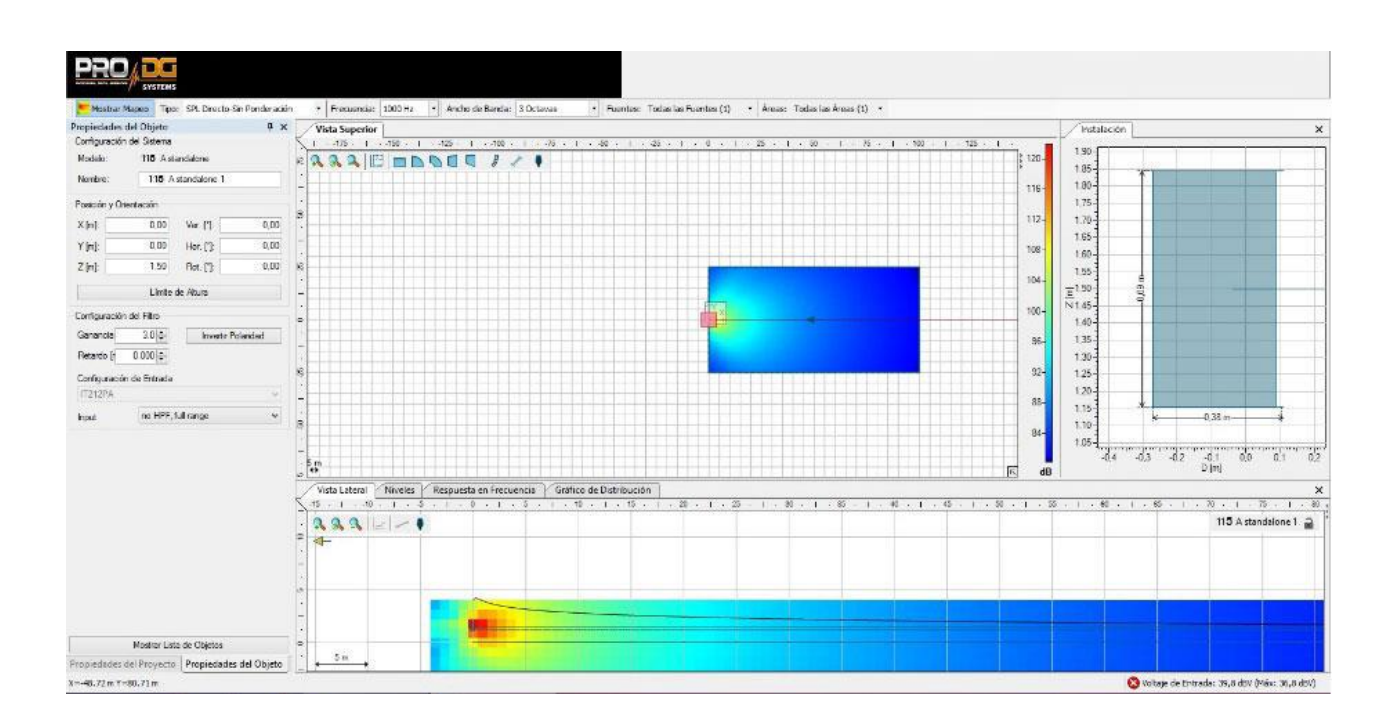

El uso conjunto del software de gestión *ProDGnet* y el software de predicción Ease Focus permite lograr dicho objetivo en segundos, logrando:

- El control de nivel SPL a distancia.
- Uniformidad de respuesta de frecuencia para todo el público.
- Dirección digital de la proyección del sonido en las áreas de escucha.
- Reducción del nivel de presión sonora en áreas que deben ser evitadas, tales como el escenario, paredes, o balcones no utilizados.
- Simplificación y agilización en los tiempos de montaje.

La construcción del sistema AVIATOR 115 A está realizada en contrachapado de abedul mediante mecanizado CNC, con acabado especial de poliurea resistente a impactos y a las inclemencias meteorológicas. Su parte frontal está protegida por una robusta reja metálica y una espuma acústica. Incluye puntos de colgado para la instalación de pernos.

AVIATOR 115 A dispone de vaso para acoplar barra extensible, permitiendo trabajar junto a unidad subwoofer en formato combo. Cuenta con 12 puntos de colgado para instalación en pared o techo. Dispone de **hardware y bumper de vuelo**, para acoplar hasta tres unidades AVIATOR 115 A en modo clúster, de uso rápido e intuitivo.

Fácil de transportar gracias a su diseño compacto, ligero y ergonómico, ofreciendo además un agradable impacto visual. Incorpora asas laterales para facilitar su manejo.

La solución perfecta como PA principal, frontfill y sidefill en eventos al aire libre o instalación permanente. Ideal para trabajar en conciertos en vivo, teatros, cobertura bajo anfiteatros, lugares de culto, aplicaciones corporativas y todo tipo de eventos donde sea necesario un alto rendimiento y versatilidad.

### **Hoja técnica**

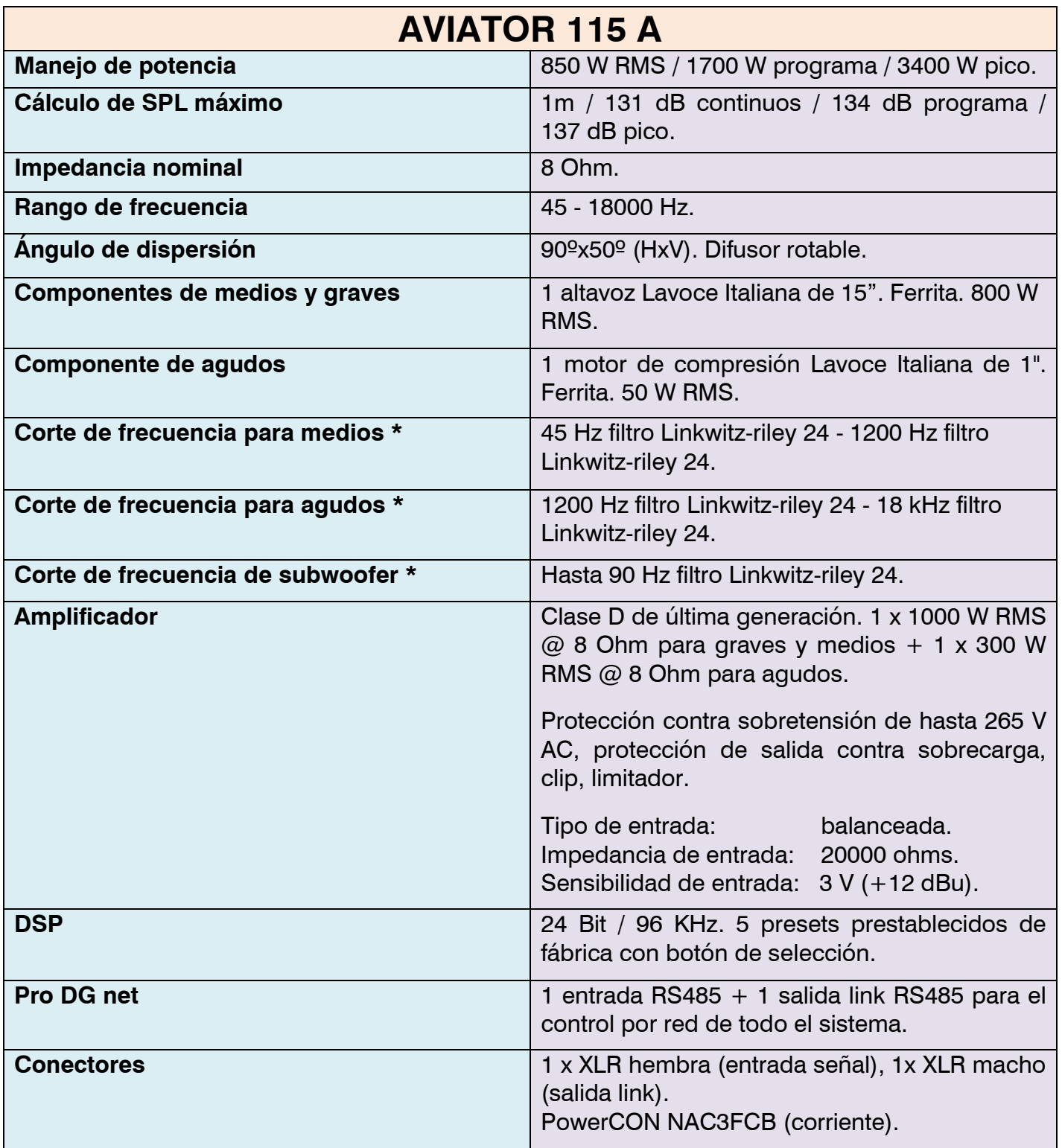

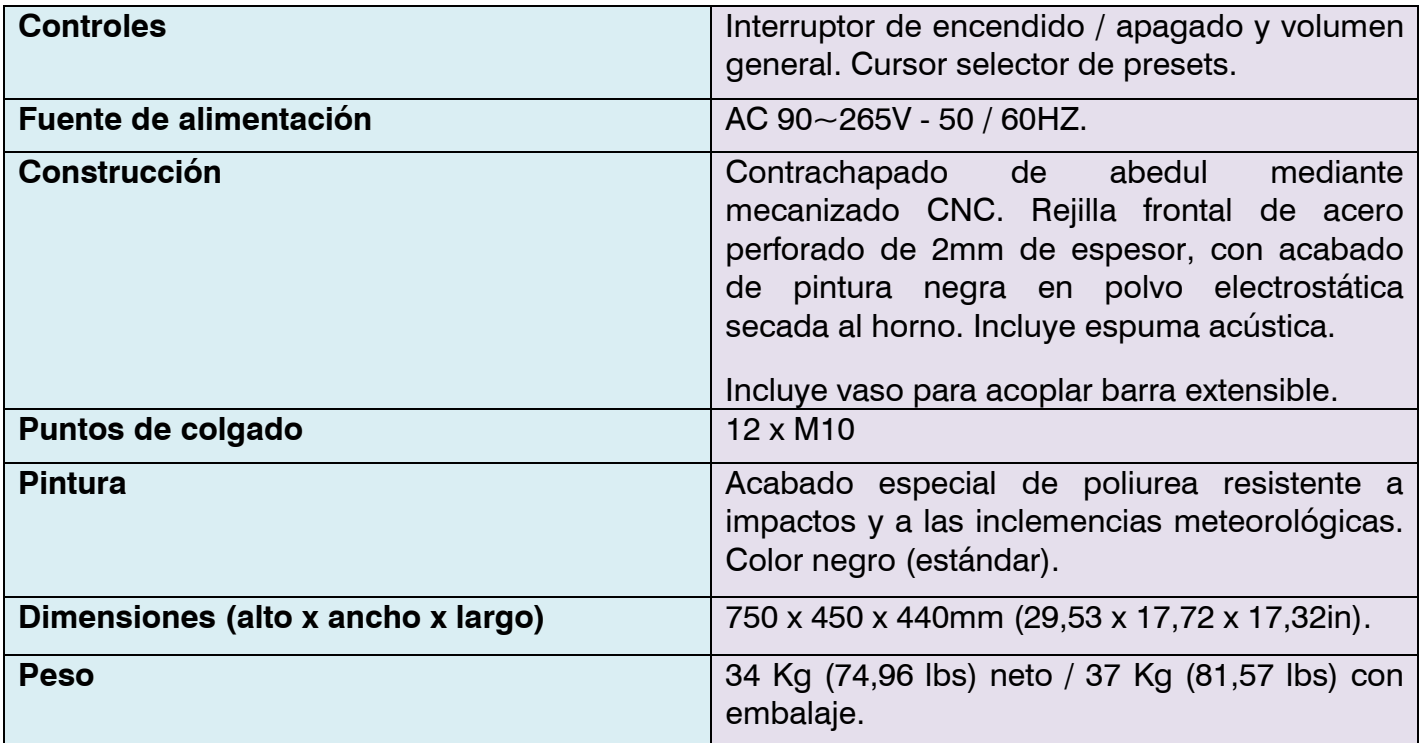

**\*** No respetar los cortes de frecuencia sugeridos en las distintas vías puede ocasionar la rotura de los distintos componentes.

# **Especificaciones arquitecturales**

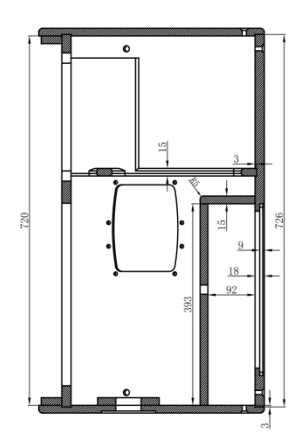

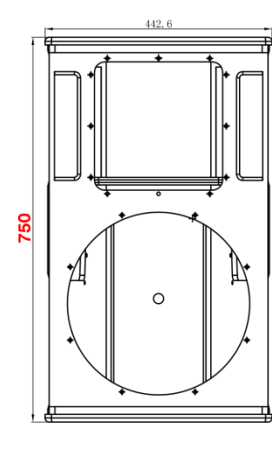

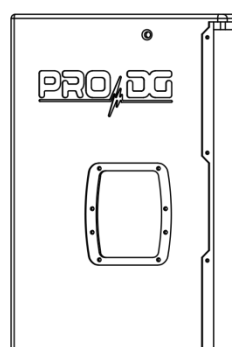

ര

450

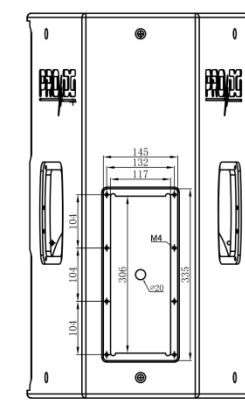

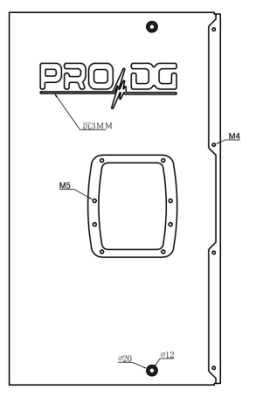

Todas las medidas expresadas en milímetros (mm).

940

### **Guía de usuario. Primeros pasos**

#### **Encendido / apagado**

El encendido de cualquier sistema de sonido ha de hacerse de atrás hacia delante. Encienda primero las fuentes tales como reproductores de CD, luego el mezclador, después los procesadores y finalmente las cajas autoamplificadas. Si se dispone de varias cajas autoamplificadas es recomendable encenderlas secuencialmente una a una.

Al apagar el sistema de sonido siga el proceso inverso, apagando las cajas autoamplificadas antes que cualquier otro elemento del sistema.

Desconecte el aparato mediante el enchufe de red. Tanto el conector de alimentación como el enchufe deben estar siempre accesibles y nunca deben cubrirse o bloquearse.

Para desconectar la alimentación, retire el cable tipo Powercom del conector de corriente localizado en el amplificador del equipo, realice esta operación en todas las cajas.

Importante: no desconecte el equipo cuando se está reproduciendo música.

#### **Limitador**

El amplificador de AVIATOR 115 A dispone de sistema limitador para proteger el equipo.

Un nivel excesivo hace sonar mal el equipo, provocando fatiga auditiva, con el consiguiente daño para la salud.

#### **Ecualización**

Este equipo no necesita ecualizadores adicionales. En cualquier caso, no se recomienda valores superiores a +3dB.

El control y gestión remotos son realizados por medio del software *ProDGnet* (ver página 19 para más información).

#### **Sobrecalentamiento**

El amplificador dispone de sistema de refrigeración mediante la incorporación de placa disipadora de aluminio y ventilación forzada. En caso de sobrecalentamiento el amplificador se muteará para protegerse. En la mayoría de los casos bastará con dejar enfriar la unidad para que vuelva a funcionar correctamente.

Debe asegurarse que las rejillas de ventilación estén libres de polvo y suciedad, así como evitar la obstrucción de las mismas.

# **Guía de usuario. Solución de problemas**

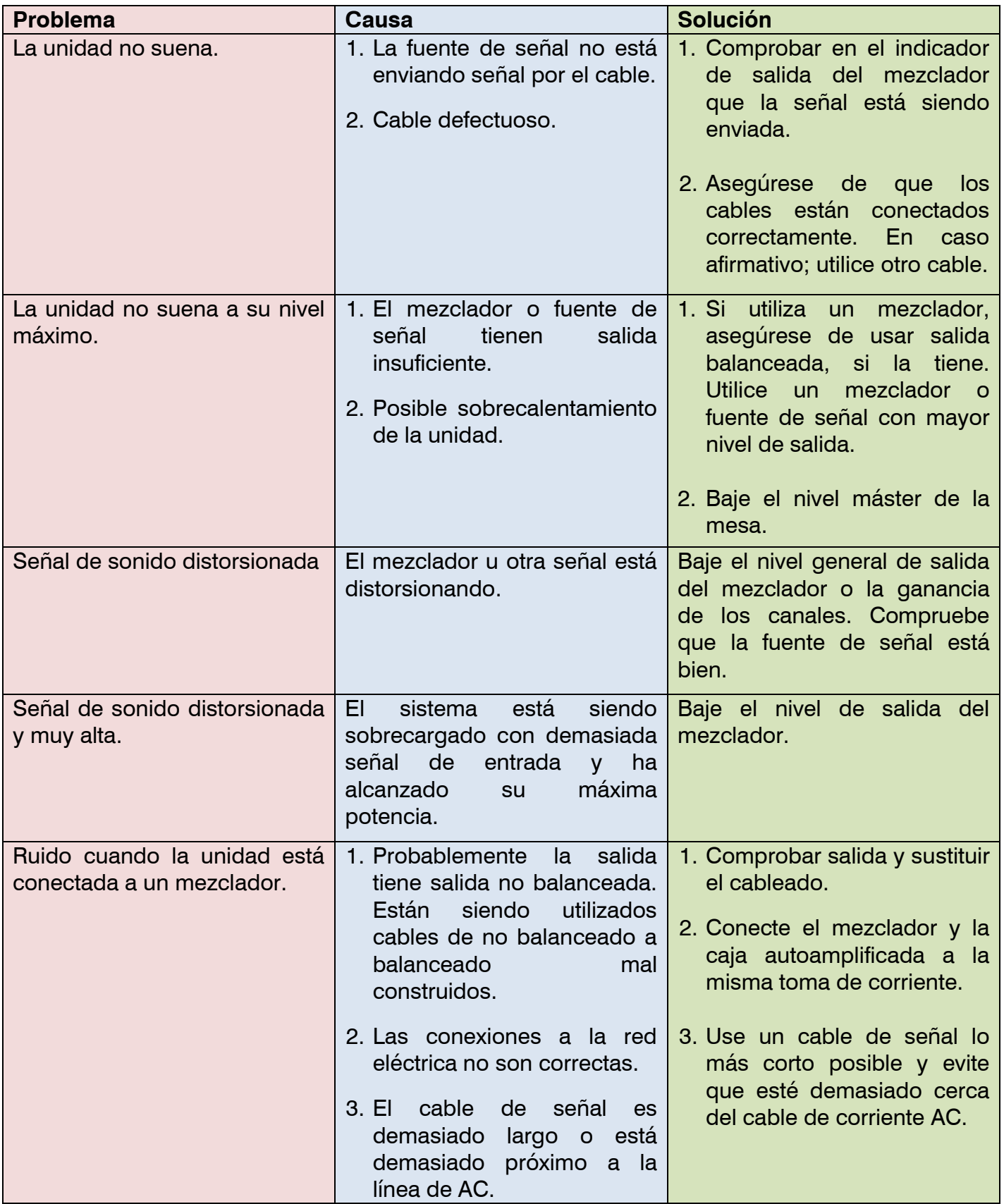

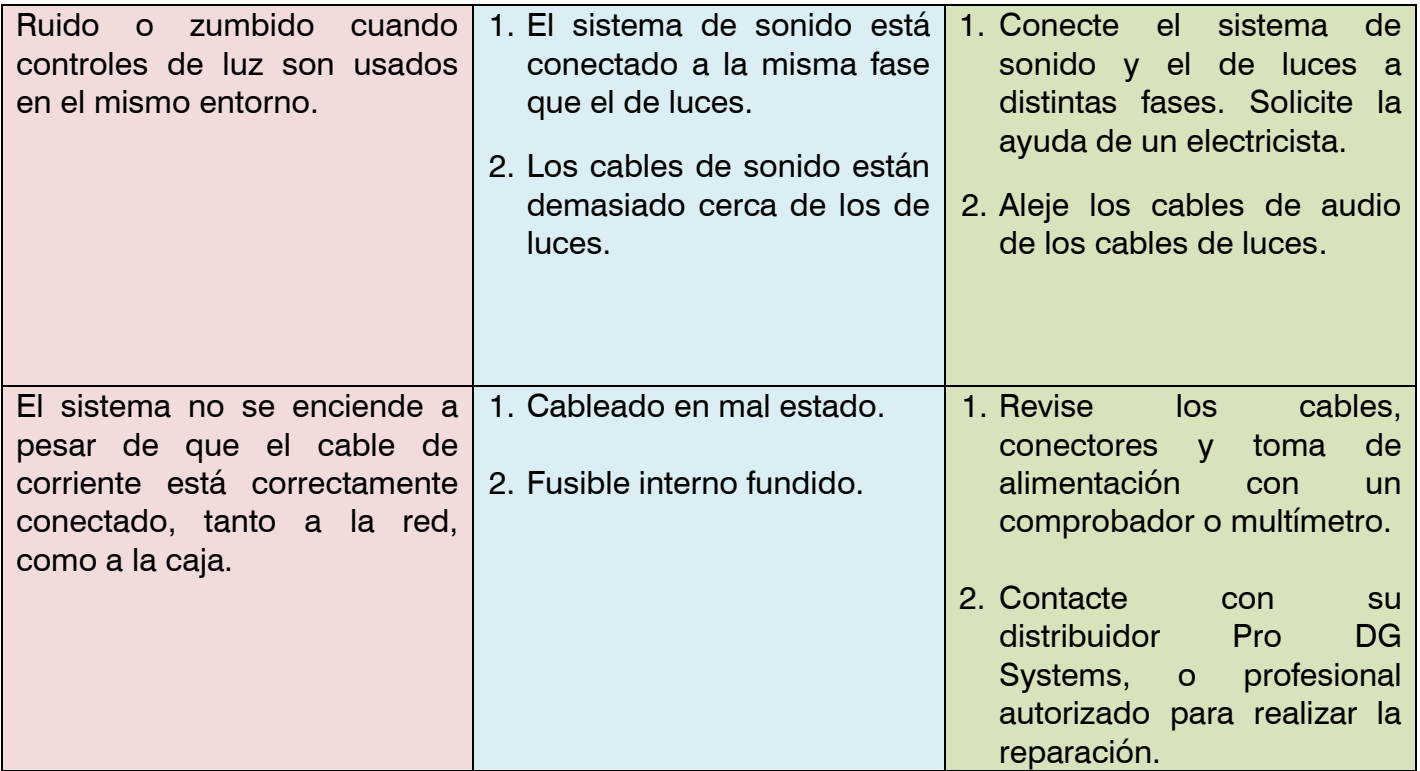

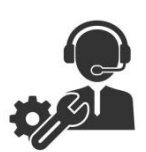

Ante cualquier problema o duda técnica sobre productos Pro DG Systems; contacte con nuestro departamento de asistencia técnica en: **sat@prodgsystems.com** 

### **Altavoz**

AVIATOR 115 A cuenta con un altavoz Lavoce Italiana de 15" con imán de ferrita, encargado de reproducir bajas y medias frecuencias.

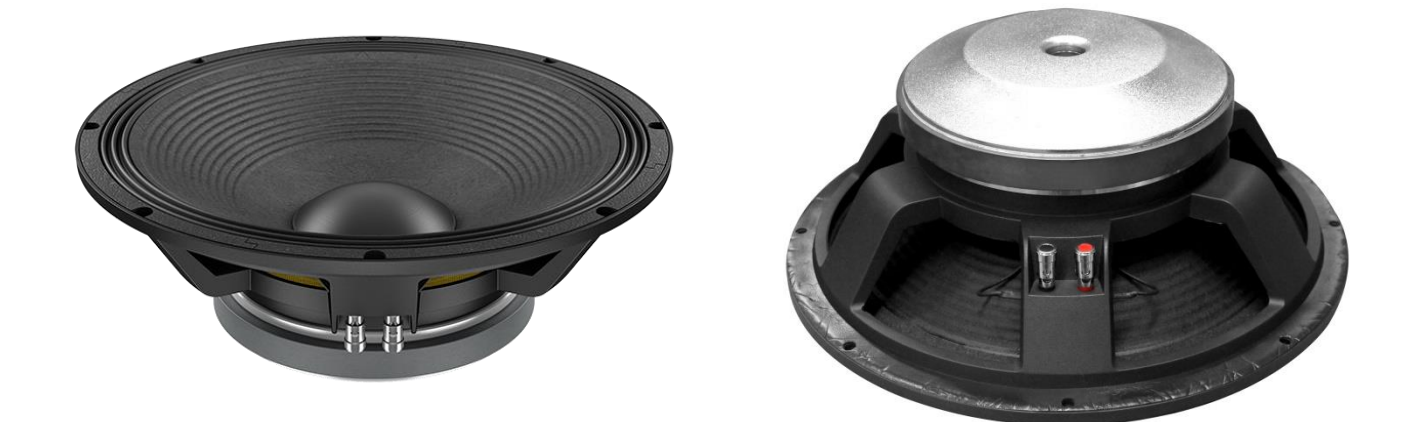

#### **Características principales**

Potencia de 800 W RMS / 1600 W programa

Sistema de refrigeración optimizado

Bobina de cobre de 4"

Anillo demodulador de aluminio

Envolvente de triple rollo

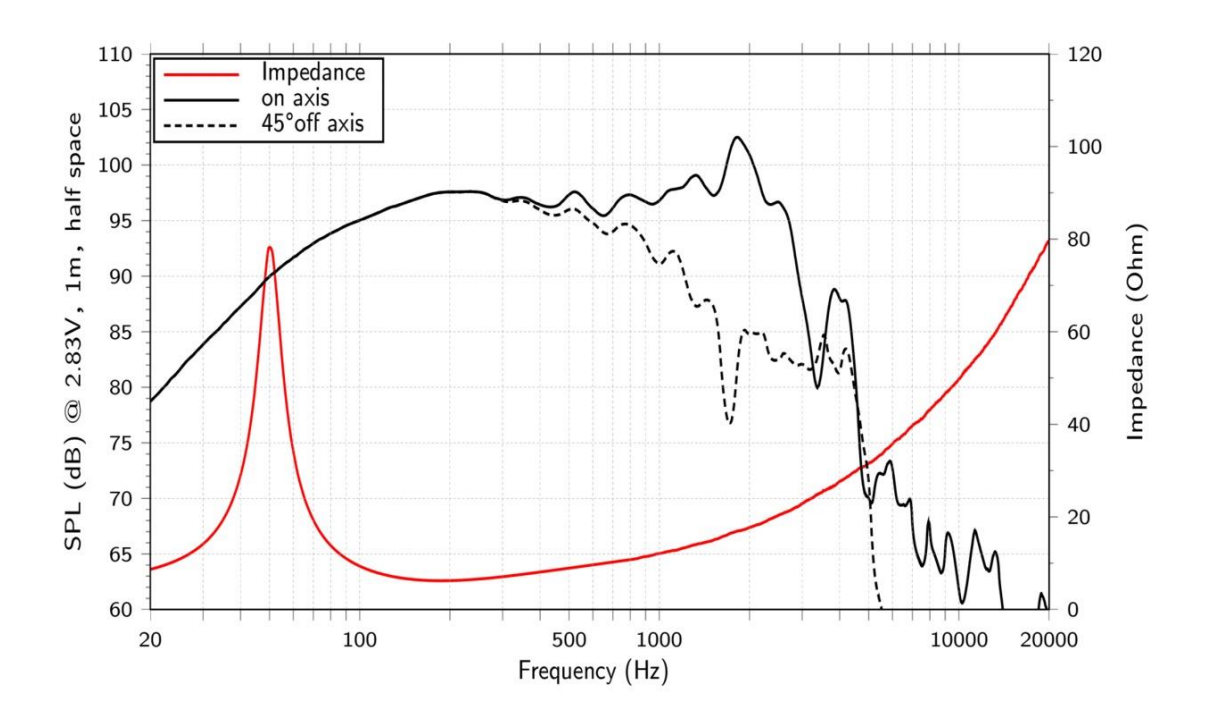

#### **Arquitectural**

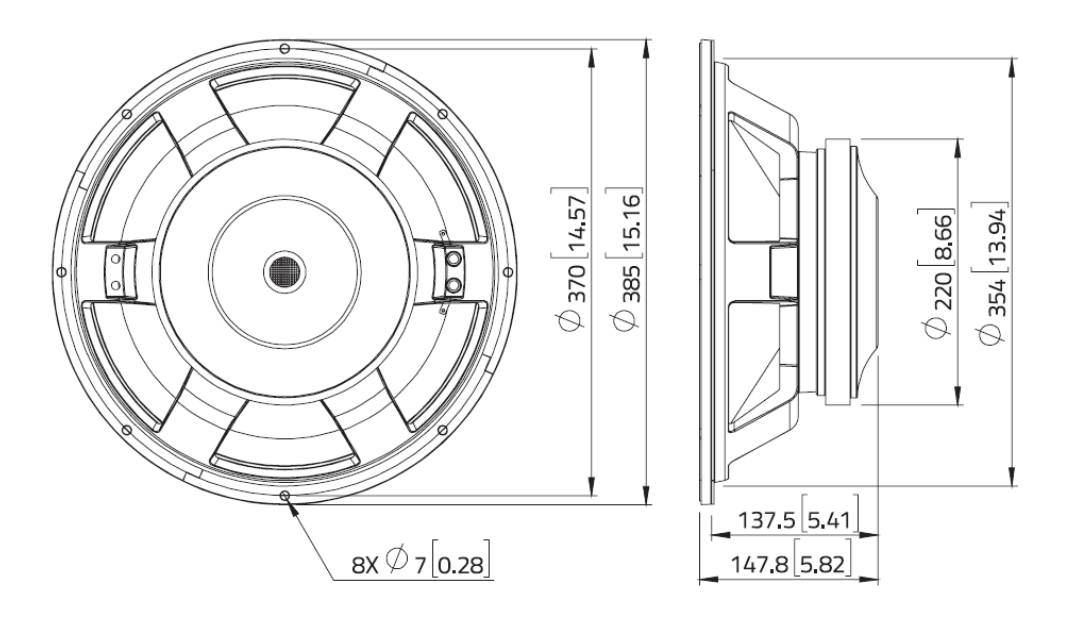

### **Motor de compresión**

La sección de agudos del AVIATOR 115 A cuenta con un motor de compresión Lavoce Italiana de 1" con imán de ferrita, encargado de reproducir altas frecuencias.

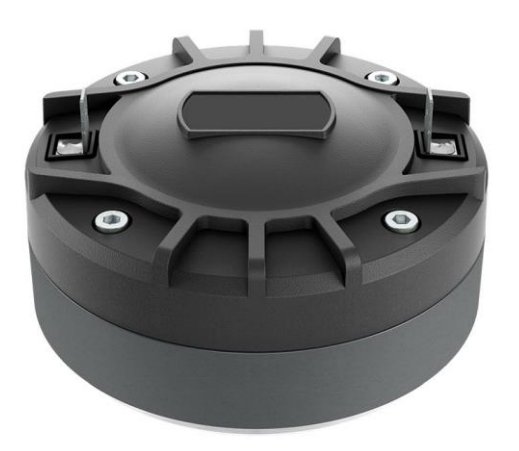

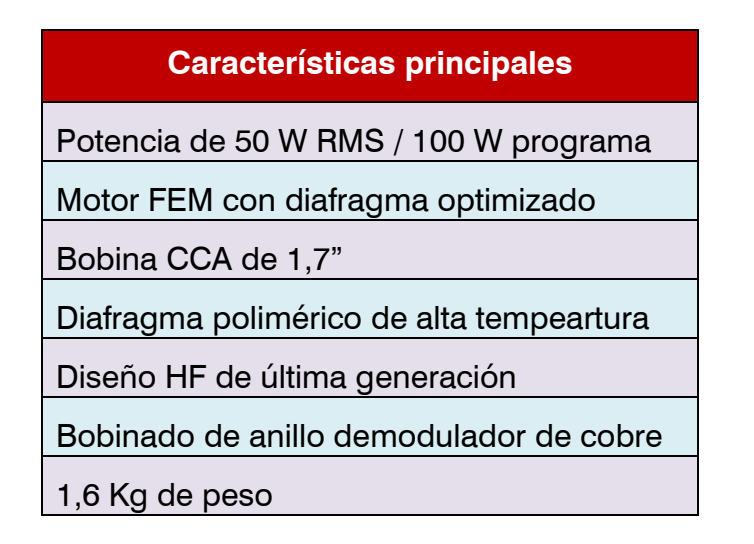

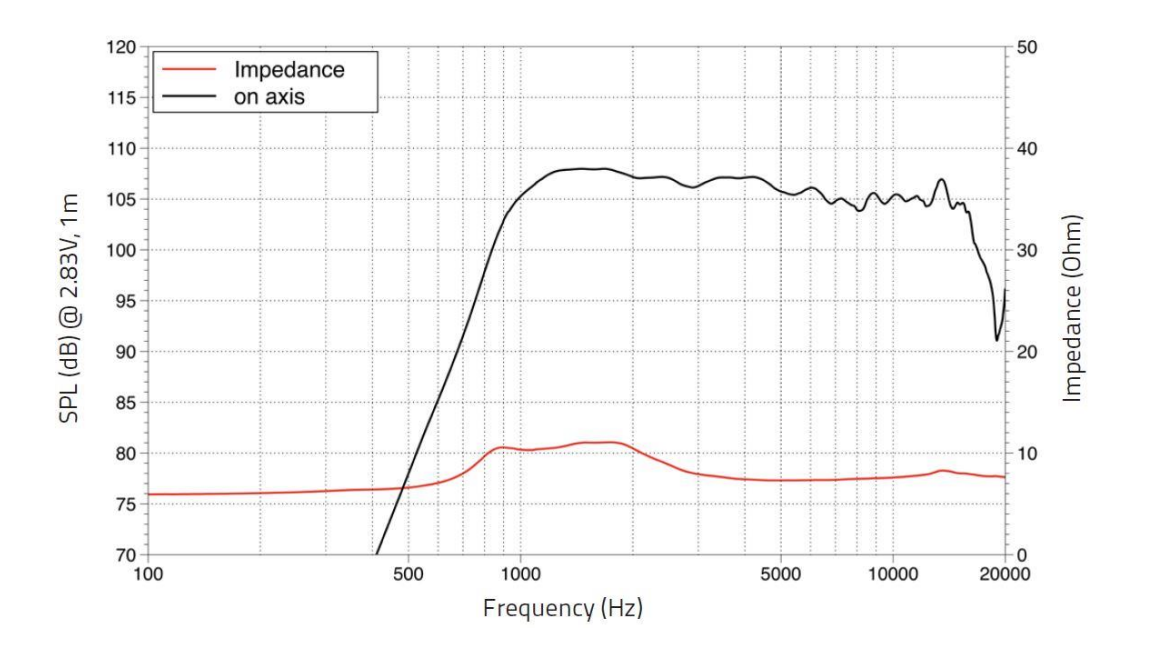

#### **Arquitectural**

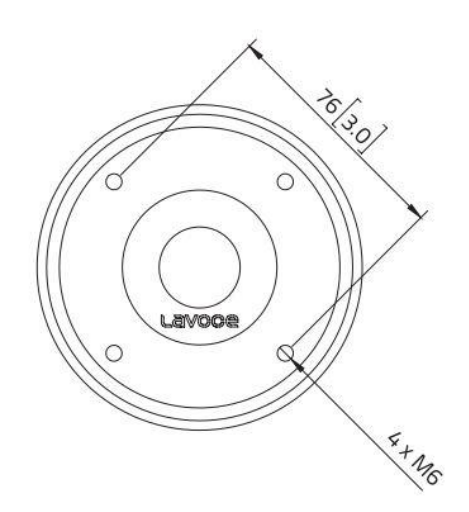

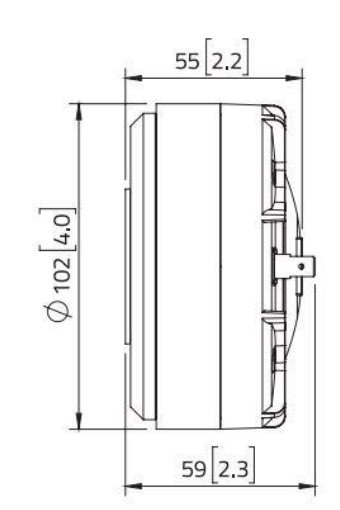

### **Bocina**

El motor de compresión del AVIATOR 115 A se encuentra acoplado a un difusor (bocina) rotable para ofrecer una dispersión de 90ºx50º (HxV), específicamente diseñado para lograr el máximo rendimiento y calidad acústica en la parte de altas frecuencias.

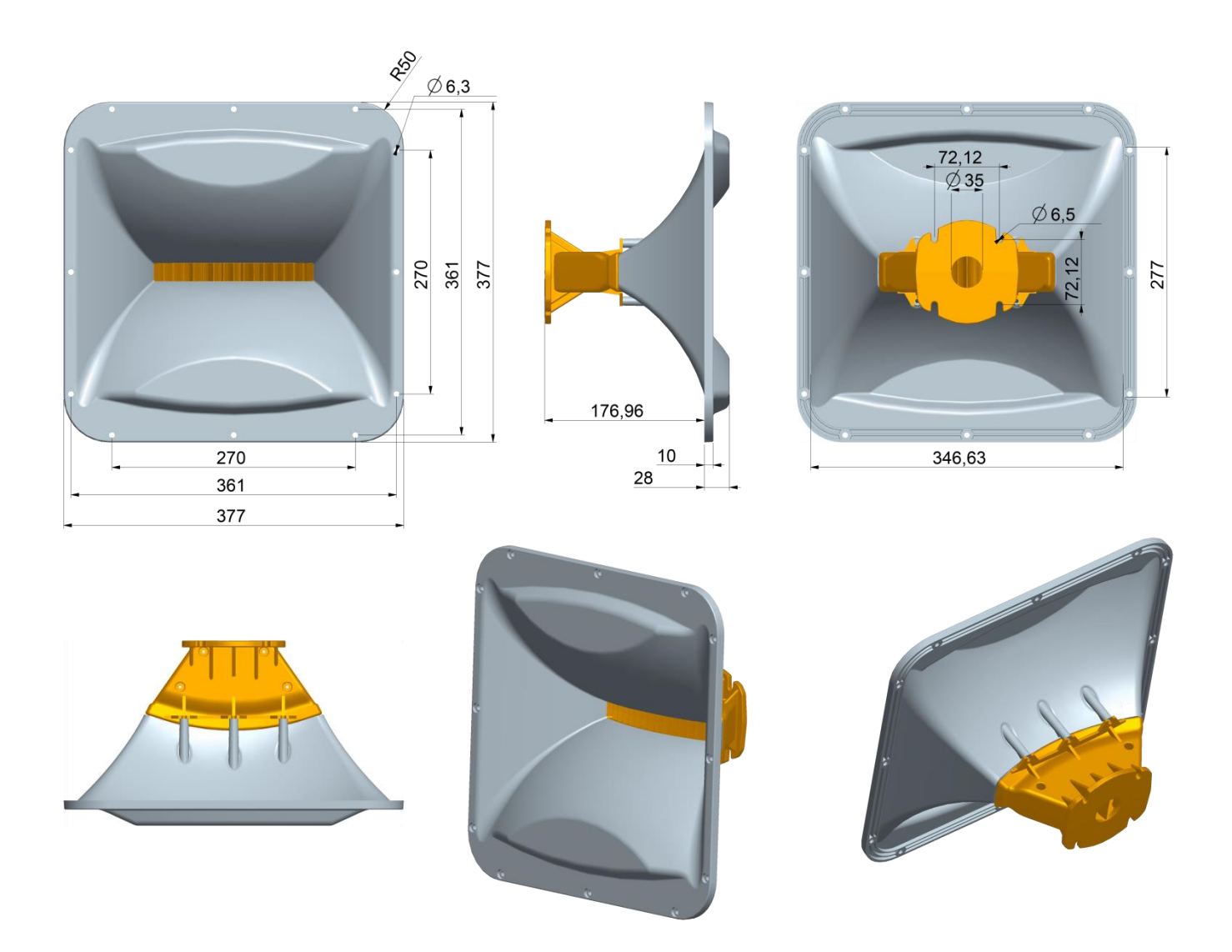

Fabricado en material ABS para ofrecer un peso reducido. Especialmente diseñado para lograr un perfecto empaste entre medias y altas frecuencias.

## **Amplificador**

AVIATOR 115 A cuenta con **nuevo módulo de amplificación Clase-D de última generación y DSP propio,** de uso muy intuitivo para un fácil manejo y control absoluto.

Incorpora 1 canal de 1000 W RMS  $@$  8 Ohm para graves y medios  $+$  1 canal de 300 W RMS  $@$  8 Ohm para agudos.

Tipo de entrada: balanceada. Impedancia de entrada: 20000 ohms.

Sensibilidad de entrada: 3 V (+12 dBu).

Fuente de alimentación conmutada con protección contra sobretensión de hasta 265 V AC, protección de salida contra sobrecarga y sistema limitador para garantizar la protección tanto del amplificador como de los demás componentes. Incluye presets preestablecidos de fábrica.

- 1. Interruptor encendido / apagado.
- 2. Conector Powercom para salida de corriente (link).
- 3. Conector Powercom para entrada de corriente.
- 4. Led / Clip limitador de señal de salida 1.
- 5. Led / Clip limitador de señal de salida 2.
- 6. Selector de presets.
- 7. Conector de entrada de señal.
- 8. Conector de salida de señal (link).
- 9. Potenciómetro para regular el nivel de salida de audio.
- 10. Conector de entrada para red Ethernet (ProDGnet).
- 11. Conector de salida para red Ethernet (ProDGnet).

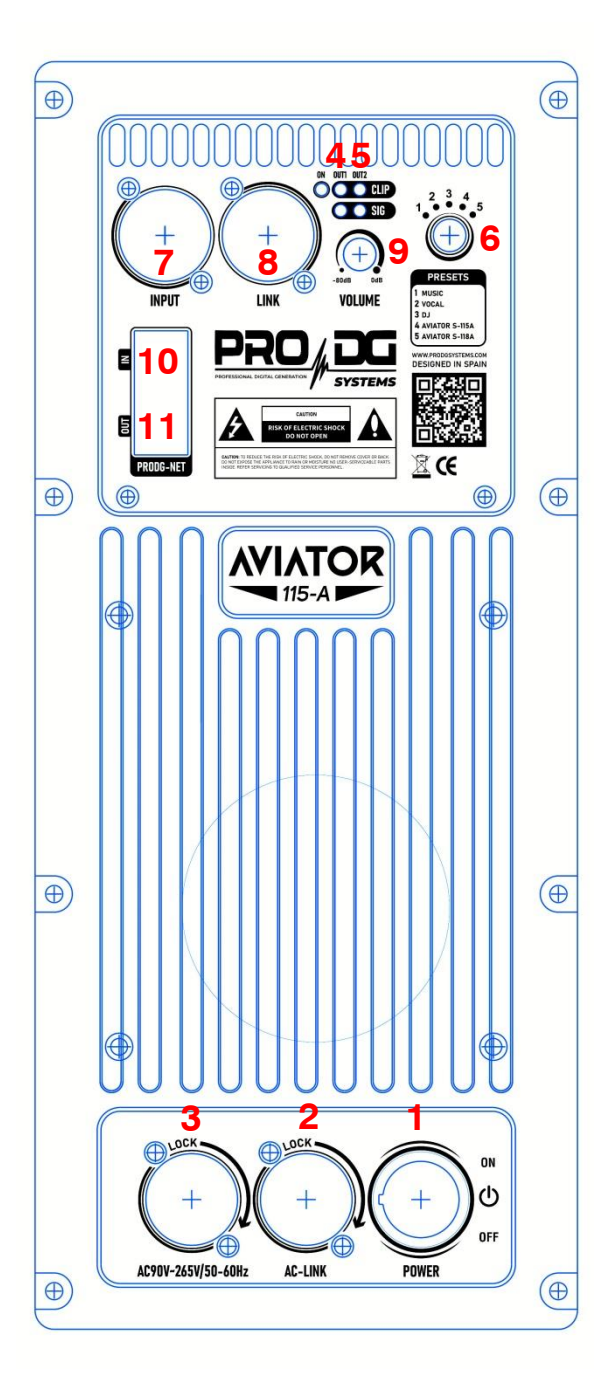

# **DSP.** *ProDGnet*

El procesamiento, control y gestión remotos son realizados por medio del software *ProDGnet*.

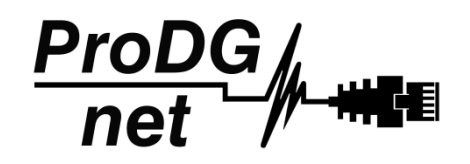

El software *ProDGnet* permite una visión instantánea e intuitiva del estado de todos los sistemas, así como absoluto control de los distintos parámetros de manera individual (caja por caja).

Para operar con el software *ProDGnet* desde su PC únicamente será necesario:

- Descargar el software desde la web de Pro DG Systems (apartado "Soporte" > "Software"): <https://prodgsystems.com/19-scrpt-software.html>

De fácil descarga, se incluyen todos los drivers necesarios para su instalación.

Importante: actualmente el software está disponible para cualquier versión de Windows (32 y 64 bits).

- Adquirir la interfaz *ProDGnet* (opcional), para conectar el módulo DSP alojado en el amplificador, con su PC. Para adquirir la interfaz *ProDGnet* contáctenos en: [info@prodgsystems.com](mailto:info@prodgsystems.com) o consulte a su distribuidor Pro DG Systems autorizado.

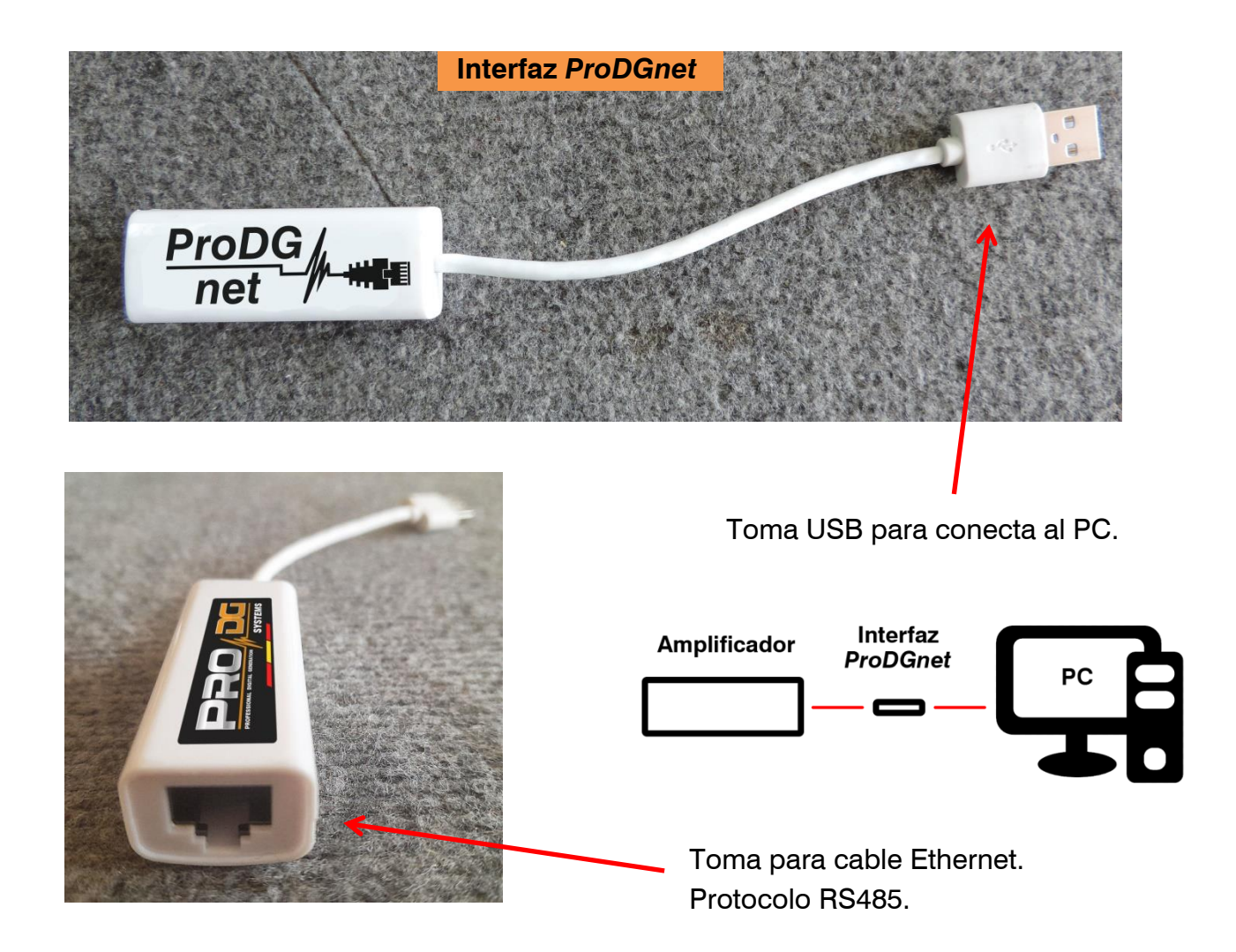

A continuación, se muestra una *guía de uso e información de los distintos menús del software ProDGnet*, los cuales podemos ver cuando conectamos el módulo DSP de la unidad al PC, mediante la interfaz *ProDGnet*:

IN

OUT

**RS485NET** 

Una vez descargado el software en su PC; cree su red de sistemas Pro DG Systems, para ello conecte el cableado Ethernet a las distintas cajas;

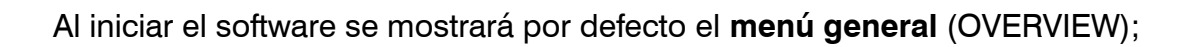

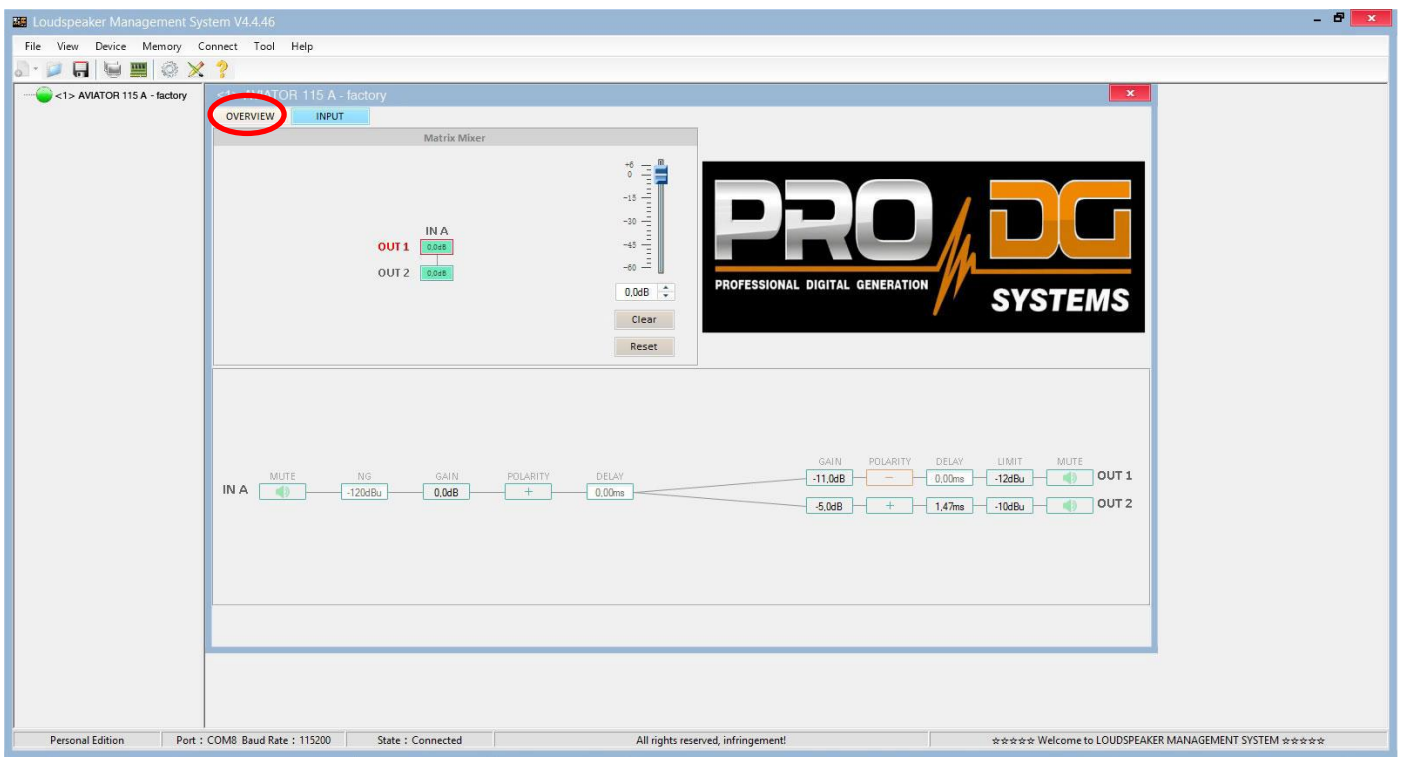

Este menú permite modificar distintas opciones en la entrada A y en las salidas 1 y 2, tales como: Mute, Limitador, Ganancia, Polaridad y Delay.

Al hacer clic en "**Connect**" > "**Remote mode**", en la barra superior;

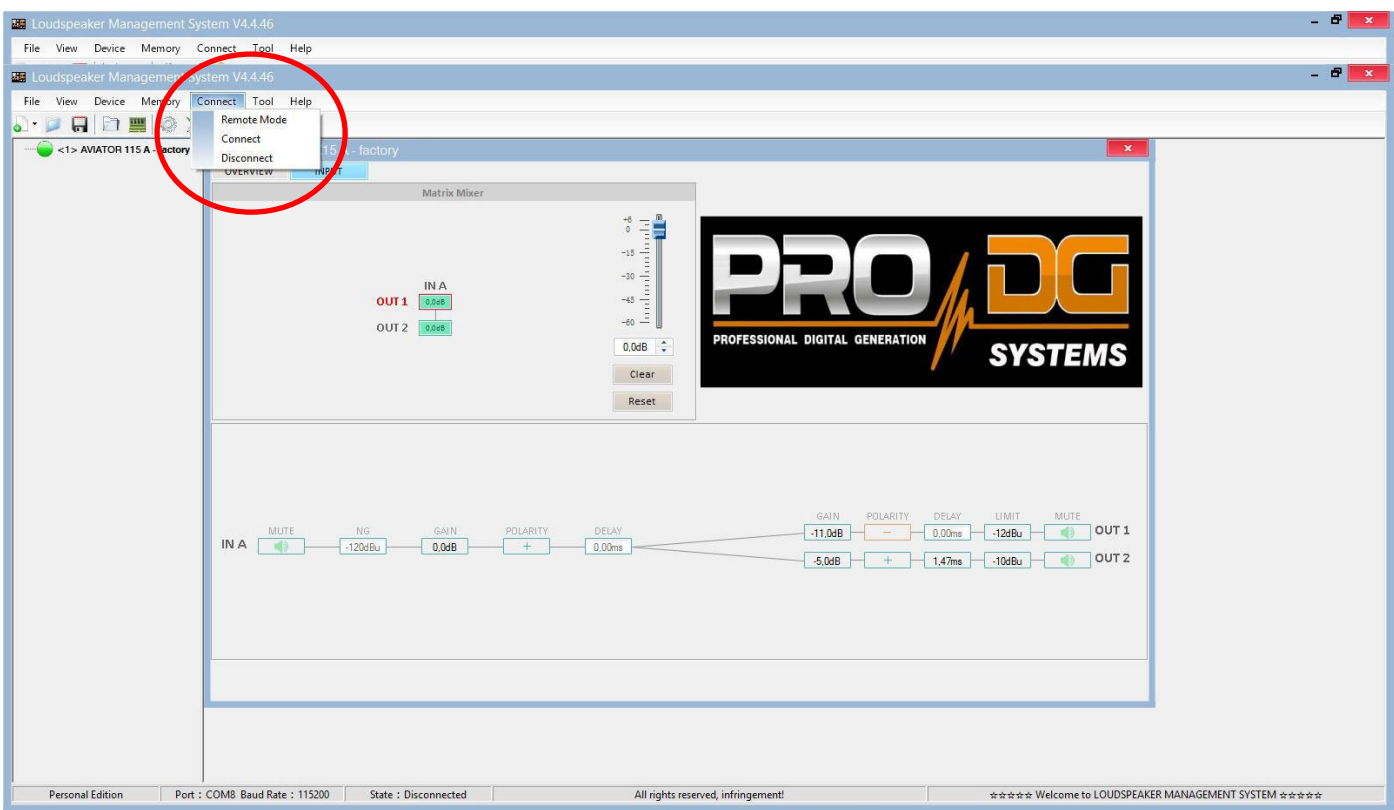

Aparecerá el siguiente cuadro de diálogo;

Permitiendo conectarse al módulo DSP de cada unidad conectada a la red Ethernet.

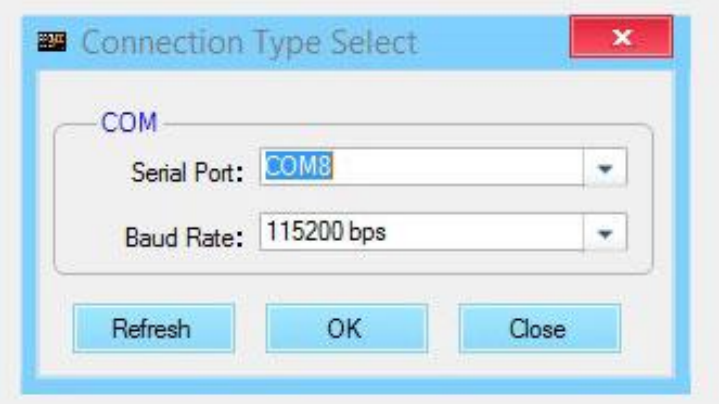

Tras pulsar "OK" se mostrarán todas las unidades conectadas (en verde) a la izquierda del menú;

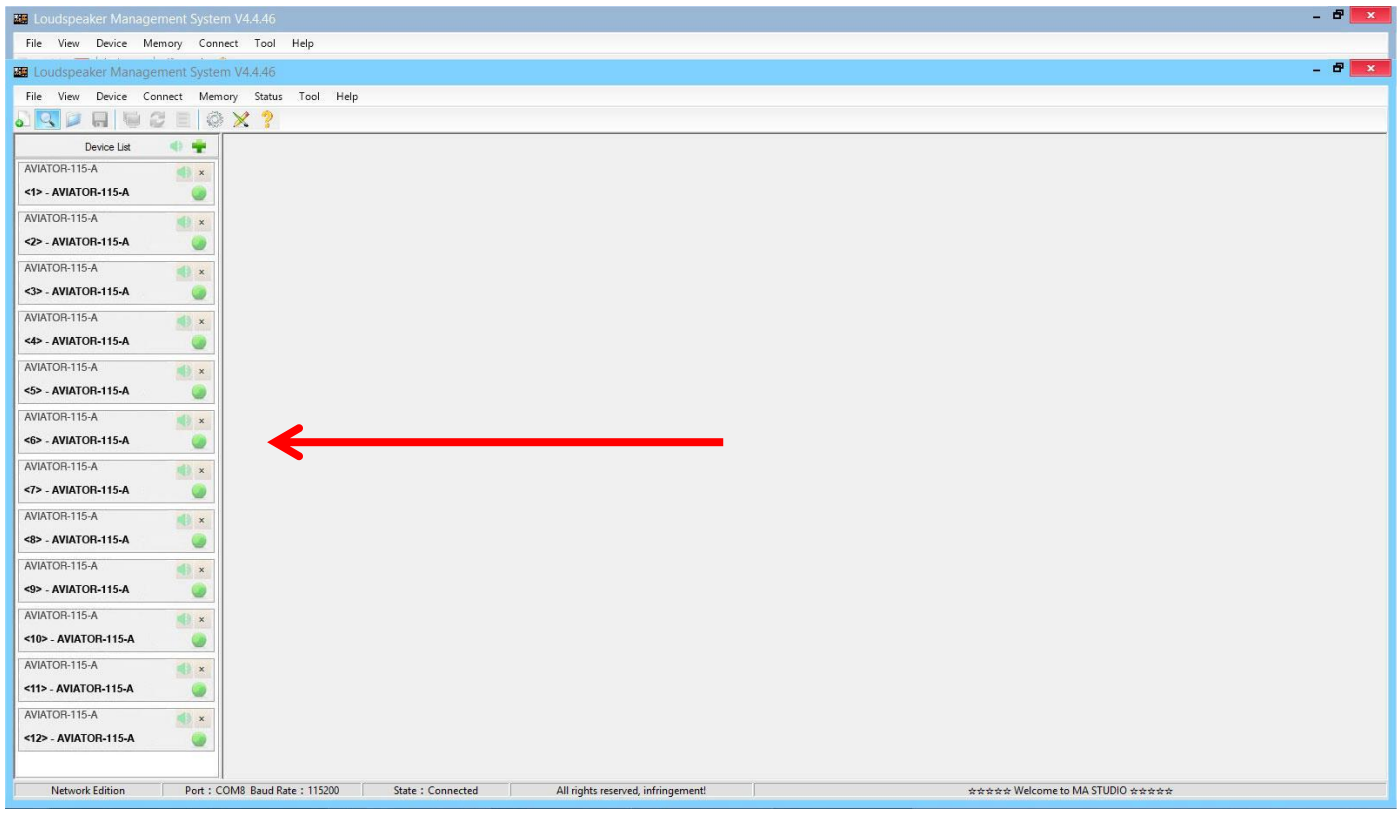

Al hacer clic en el **menú de entrada** (INPUT), se muestra un ecualizador paramétrico de 31 bandas, permitiendo seleccionar el tipo de Filtro, Frecuencia, Ancho de Banda (Q), Ganancia y Bypass;

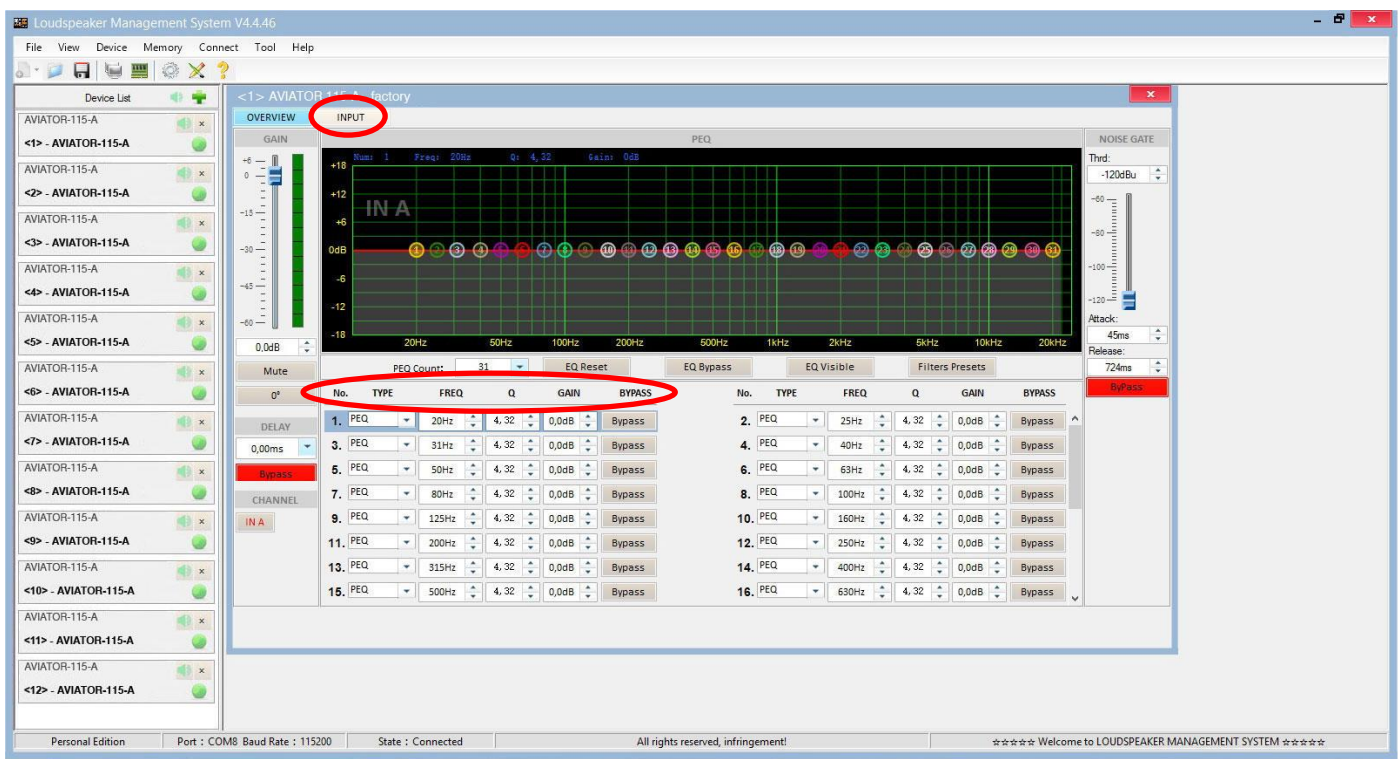

A la izquierda del menú, se puede modificar manualmente Ganancia, Mute, Delay, Bypass y selección de canal de entrada.

A la derecha del menú se muestra una puerta de ruido donde encontramos Threshold, Ataque, Release y una Bypass de la puerta de ruido de entrada.

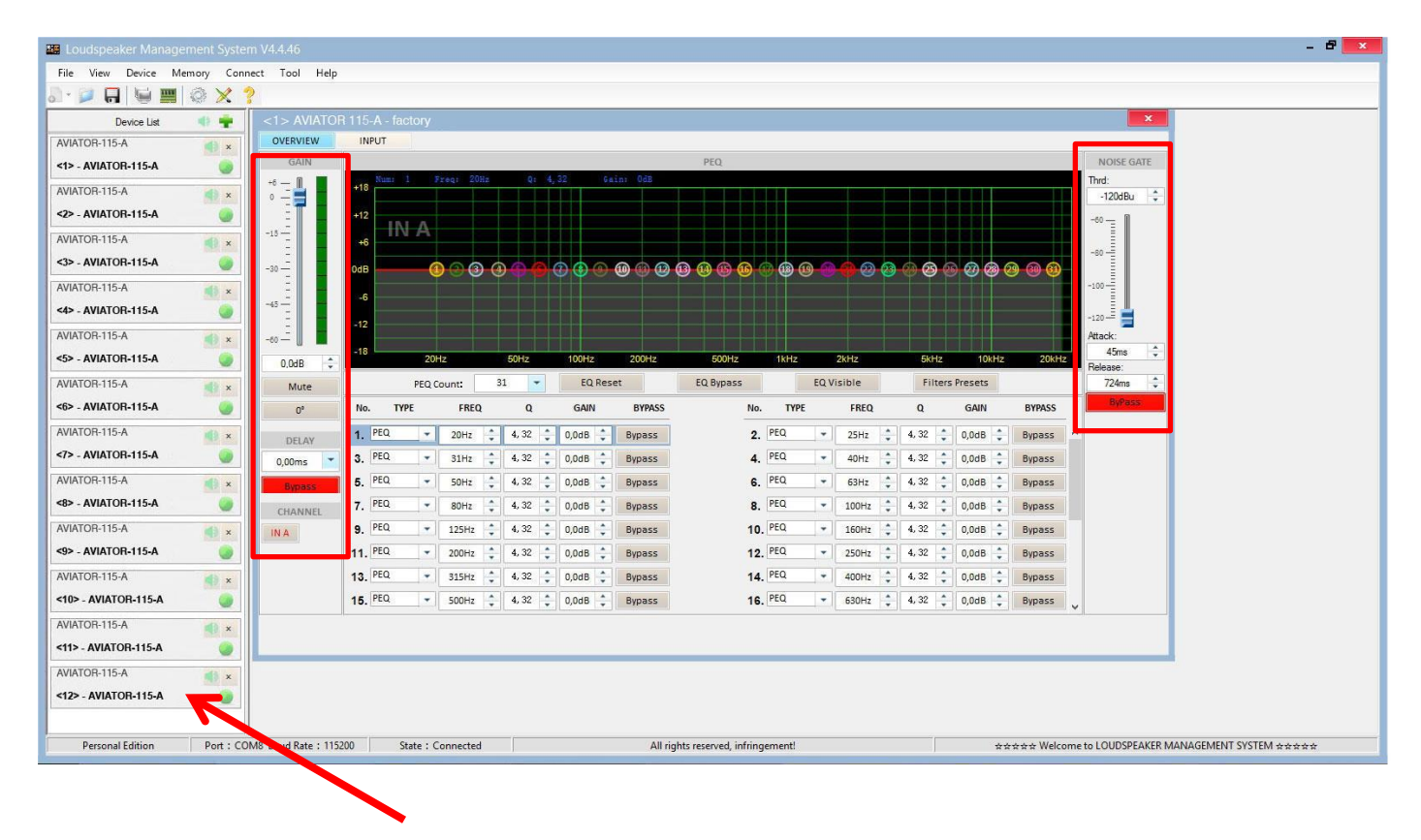

Para aplicar cambios en alguna de las unidades conectadas a la red *ProDGnet*, simplemente hay que hacer clic en la unidad en cuestión.

#### **Para seleccionar presets almacenados de fábrica**, será necesario hacer clic en "**Memory**" > "**Preset manager**".

La unidad cuenta con 5 presets prestablecidos de fábrica.

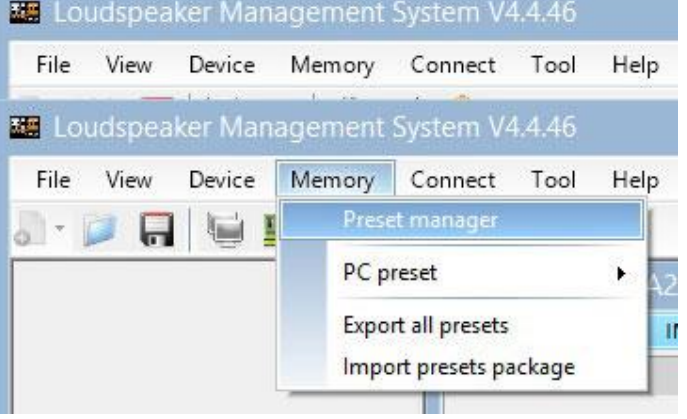

A continuación, se mostrará el menú de selección de presets almacenados de fábrica;

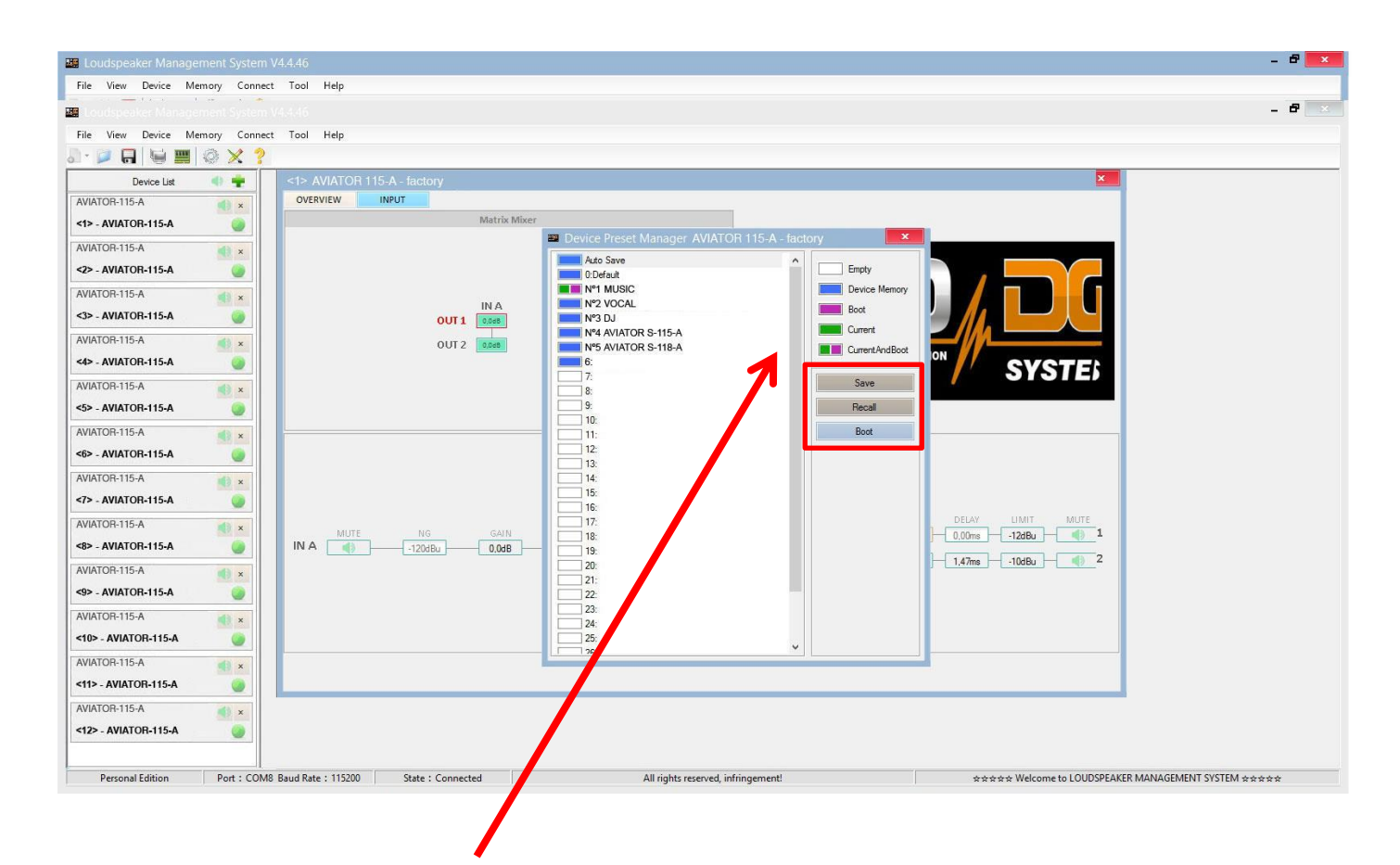

El significado de los colores mostrados al lado de cada preset es el siguiente:

Preset vacío.

Preset almacenado en memoria.

Preset que queremos que aparezca por defecto al encender la unidad.

Preset seleccionado actualmente.

Preset seleccionado actualmente y que aparecerá por defecto al encender la unidad.

"**Save**" permite guardar los cambios realizados en el preset seleccionado.

"**Recall**" permite volver a cargar un preset almacenado.

"**Boot**" permite establecer el preset seleccionado como preset que queremos que aparezca por defecto al encender la unidad.

**Para Importar o Exportar presets de forma individual** (preset a preset), **desde el PC a la unidad o viceversa**, será necesario hacer clic en "**Memory**" > "**PC preset**".

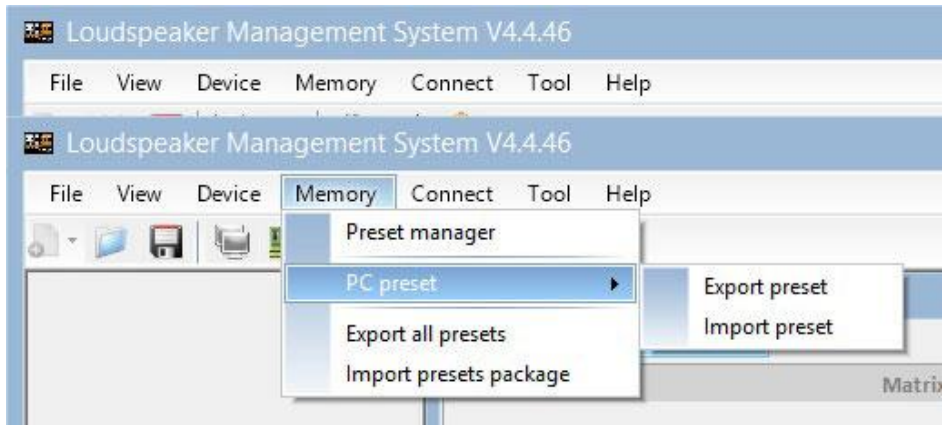

La pestaña "Export all presets" permite **exportar todos los presets almacenados en el PC a la unidad**.

La pestaña "Import presets package" permite **importar todos los presets almacenados en el unidad al PC**.

**Para cambiar el lenguaje**, haga clic en "**Tool**" > "**Language**".

Si desea **modificar el color del menú**, haga clic en "**Tools**" > "**System Color**".

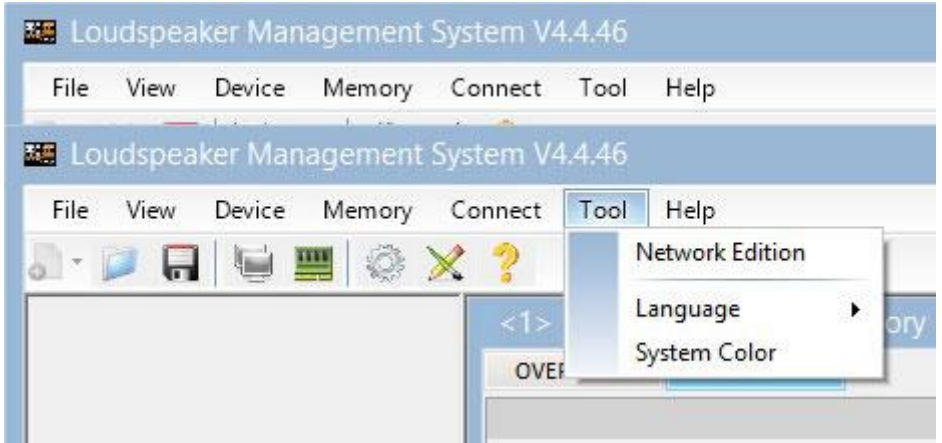

Al disponer de una red de sistemas conectados entre sí mediante cableado Ethernet y protocolo RS485, usted tiene la posibilidad de **crear un grupo de sistemas**, lo cual permite que cualquier cambio o ecualización realizada sea aplicado en todas las unidades que forman parte de la misma red.

Por ejemplo, si disponemos de 12 unidades AVIATOR 115 A, al crear un grupo formado por estas unidades, cualquier cambio o ecualización realizada será aplicado en todas las unidades;

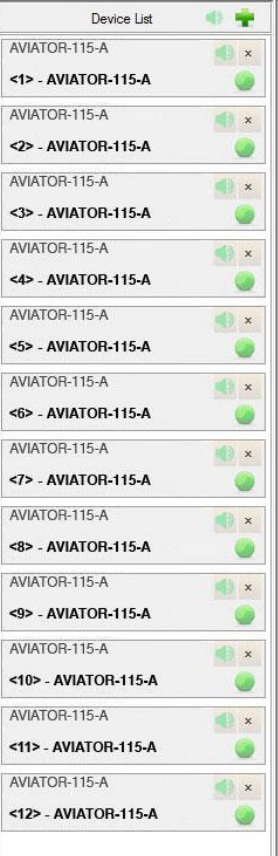

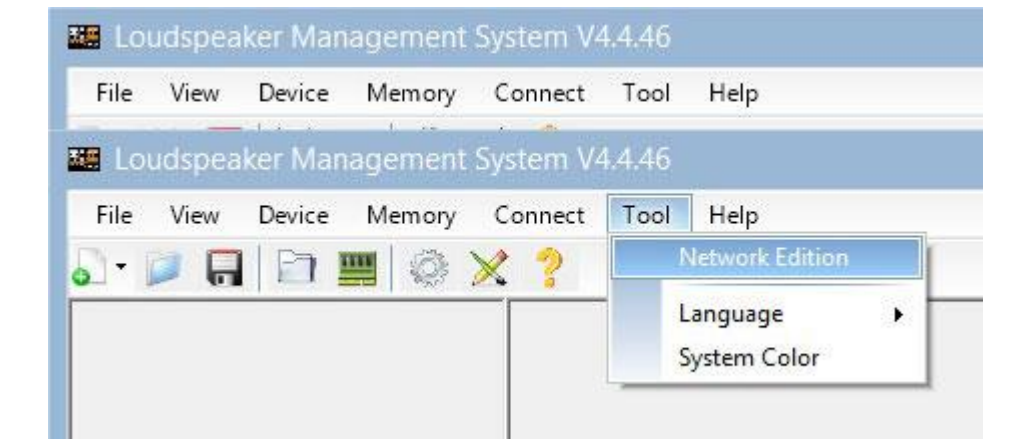

**Para crear un grupo de sistemas**, haga clic en "**Tool**" > "**Network Edition**"

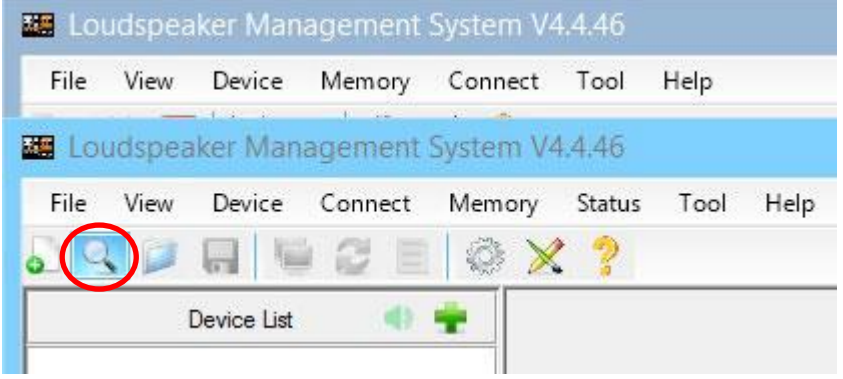

A continuación, haga clic en el icono **lupa**;

Aparecerá el siguiente cuadro de diálogo. Haga clic en el botón "**OK**".

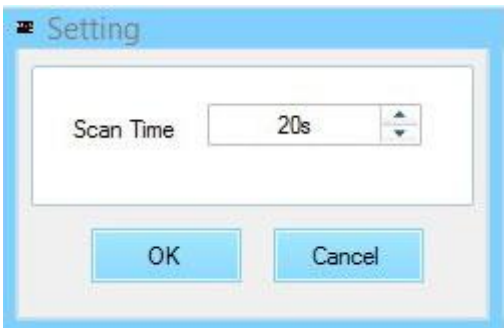

Una vez realizado el paso anterior, visualizará a la izquierda del menú todas las unidades conectadas a la red (el grupo aún no ha sido creado). A continuación, haga clic en el botón "**Device List**".

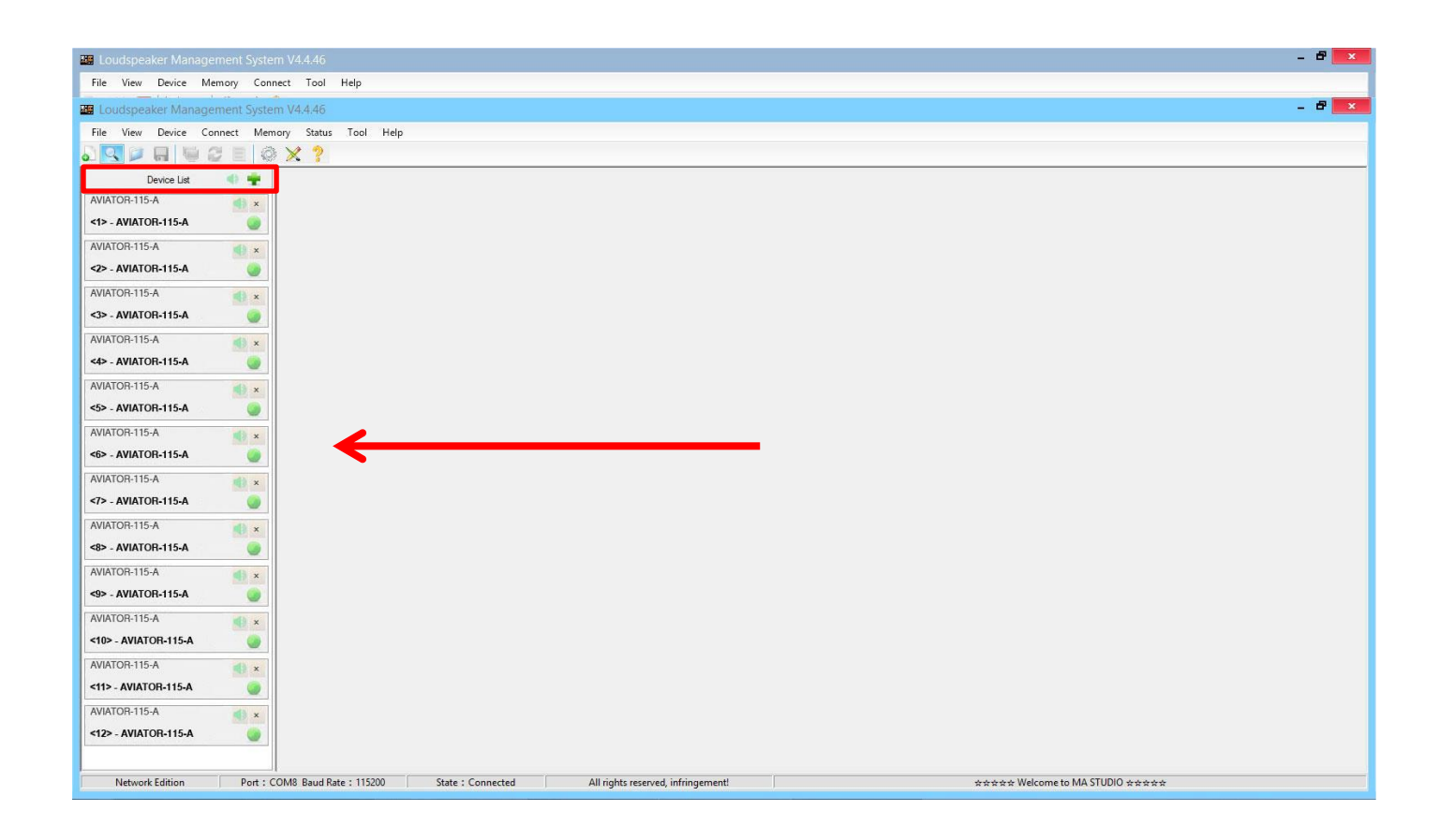

Aparecerá el siguiente cuadro de diálogo;

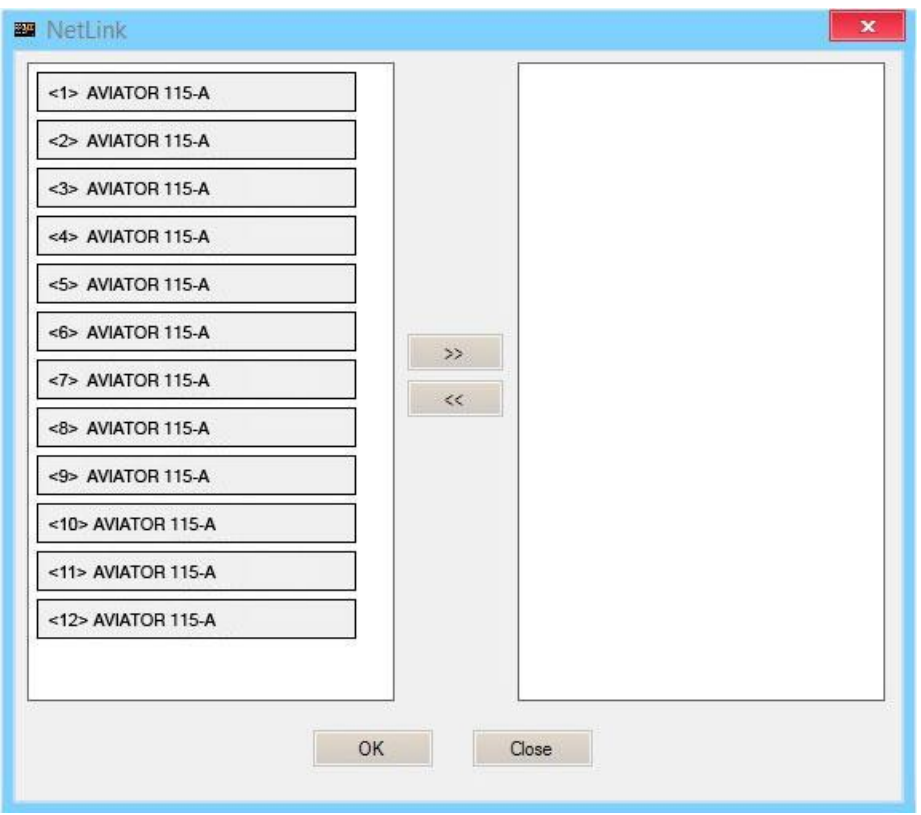

A continuación, seleccionaremos todas las unidades que formaran parte del grupo y haremos clic en el icono de la flecha hacia derecha, las unidades que se visualicen en el cuadro de la derecha son las que formarán parte del mismo grupo;

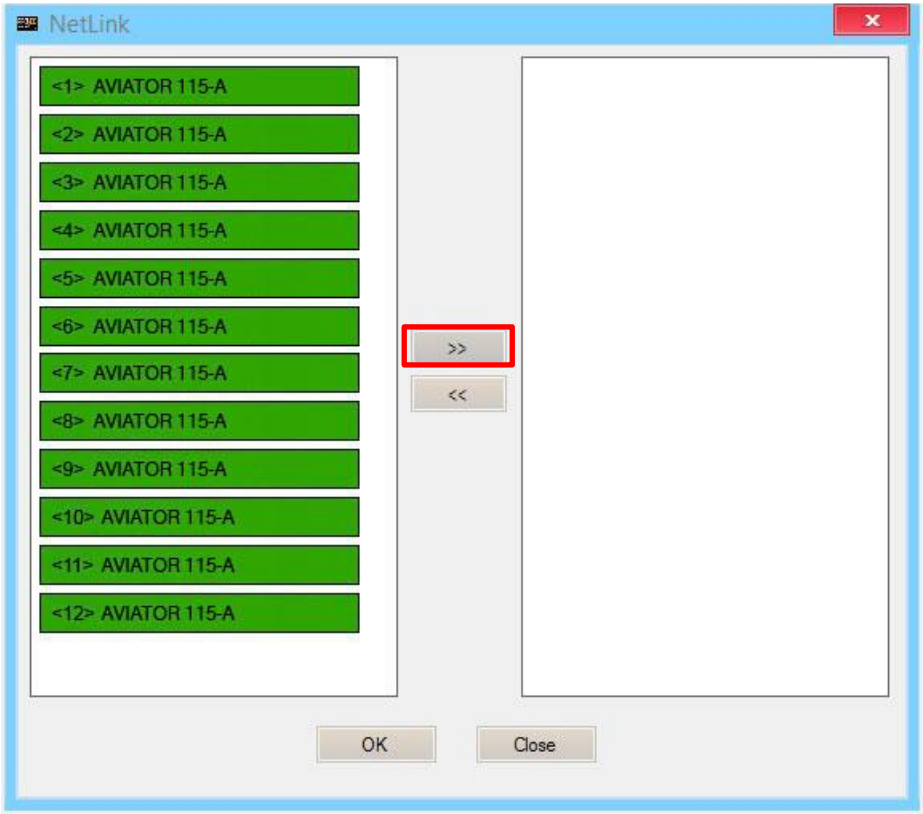

Pulsaremos el botón "**OK**", lo cual provocará que aparezca el siguiente cuadro de diálogo, en el cual podemos modificar el nombre del grupo creado, así como distintos parámetros del mismo;

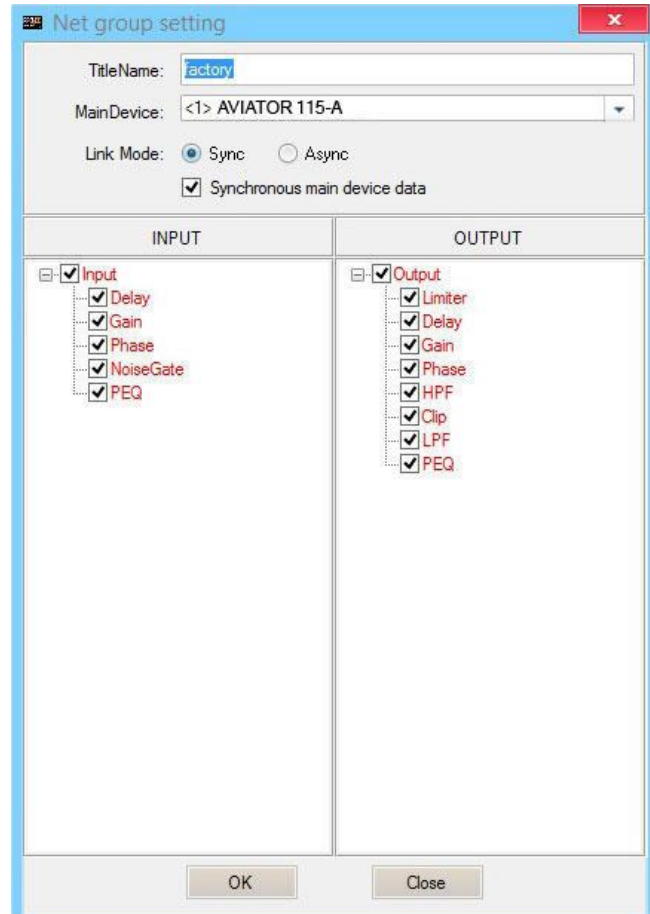

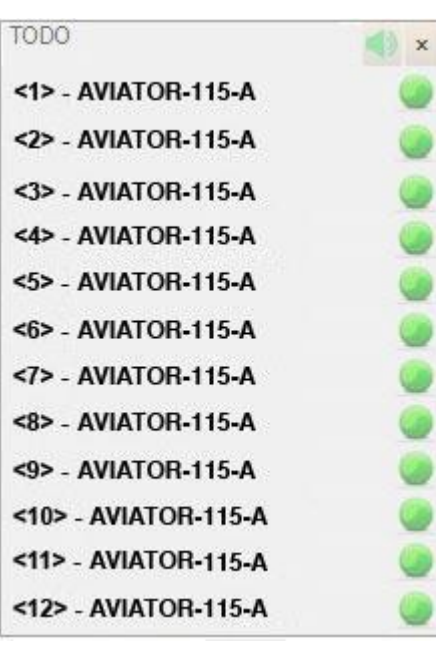

Al pulsar el botón "**OK**" en el paso anterior el proceso de creación de grupo habrá finalizado. En el menú de la izquierda podremos visualizar que todas las unidades seleccionadas ya forman parte del mismo grupo.

### **DSP. Selección de presets desde la propia unidad**

Existe la posibilidad de seleccionar cualquiera de los 5 presets de fábrica que se encuentren almacenados en la unidad DSP, directamente desde el amplificador de AVIATOR 115 A. Para ello, siga los siguientes pasos:

1. Conecte el sistema a la red eléctrica y presione el botón en posición de encendido (ON).

2. Desplace el selector de presets para seleccionar el preset deseado.

Los presets incluidos de fábrica son los siguientes:

- Preset nº1: MUSIC; ideal para reproducir música en vivo.
- Preset nº2: VOCAL; específico para voz.
- Preset nº3: DJ; ideal para reproducir música grabada.
- Preset nº4: para combinar AVIATOR 115 A con AVIATOR S 115 A.
- Preset nº5: para combinar AVIATOR 115 A con AVIATOR S 118 A.

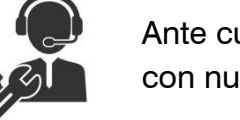

Ante cualquier problema o duda técnica sobre productos Pro DG Systems; contacte con nuestro departamento de asistencia técnica en: [sat@prodgsystems.com](mailto:sat@prodgsystems.com)

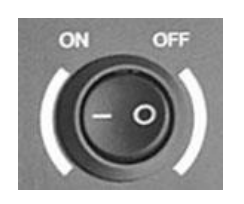

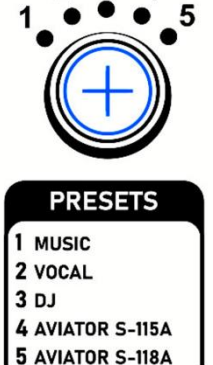

### **Uso en formato combo con subwoofer**

AVIATOR 115 A dispone de vaso para acoplar barra extensible, permitiendo trabajar junto a unidad subwoofer en formato combo.

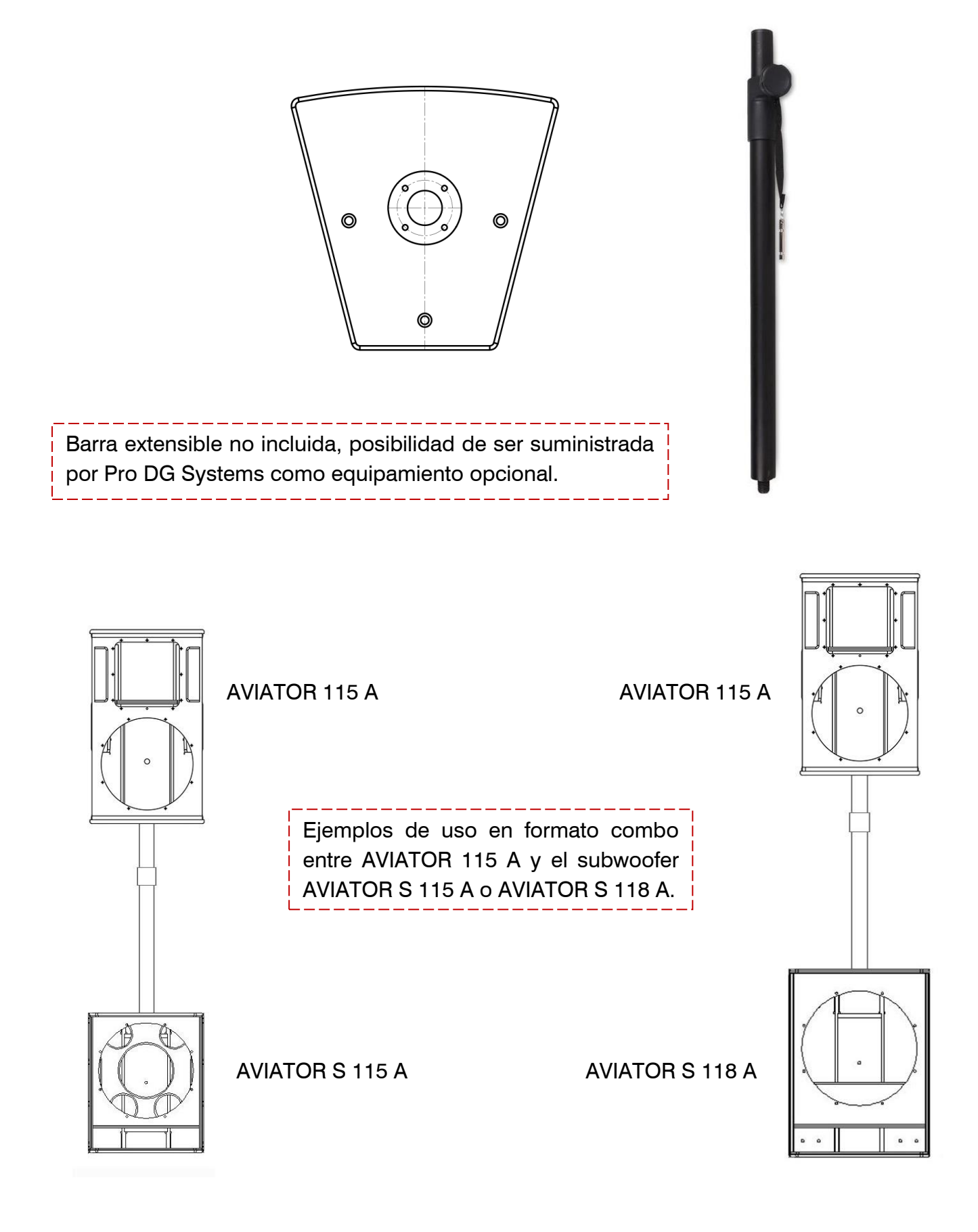

### **Hardware. Puntos de colgado**

AVIATOR 115 A cuenta con 12 puntos de colgado de M10 para la fijación de pernos, permitiendo una amplia variedad de posibilidades de instalación del sistema en pared o techo.

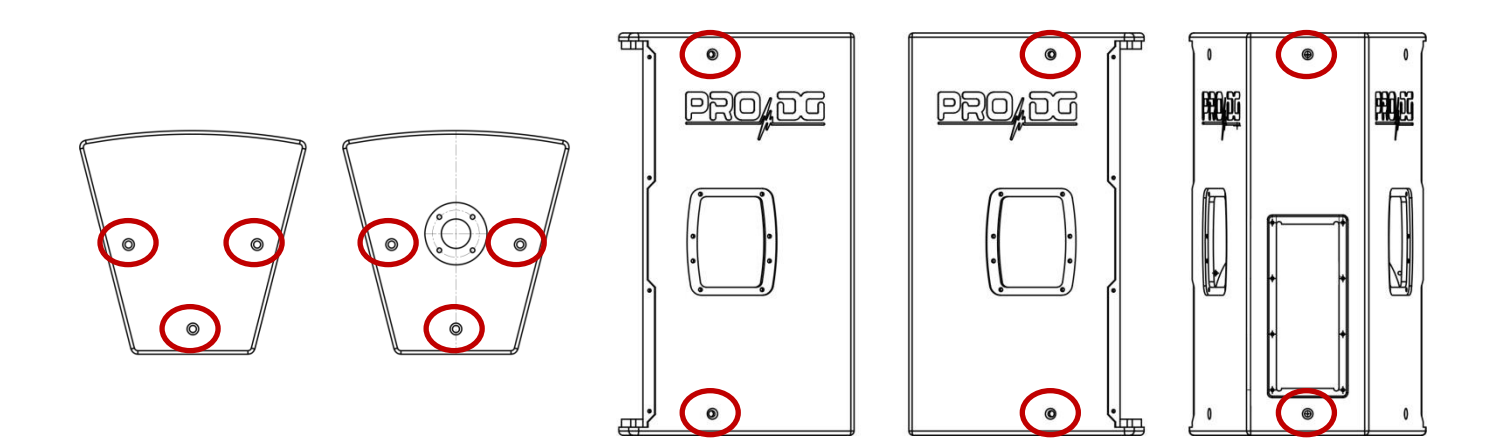

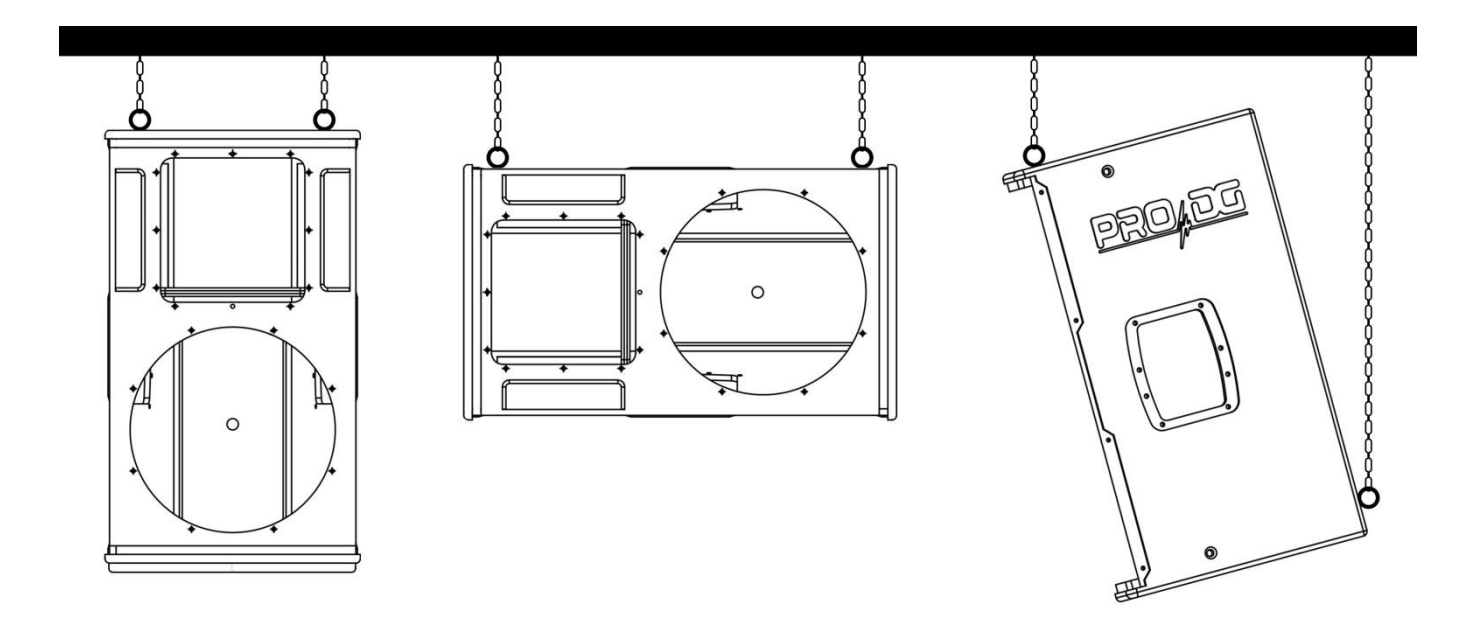

# **Indicaciones de seguridad en caso de volar el sistema**

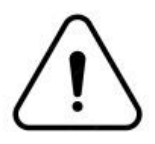

Antes de volar el sistema es obligatorio tener en cuenta las siguientes indicaciones de seguridad:

- Realice siempre una inspección visual y funcional de los distintos componentes antes de su uso. En caso de duda sobre el correcto funcionamiento y seguridad de los componentes, éstos deberán retirarse de su uso inmediatamente.
- El Bumper de vuelo de AVIATOR 115 A (referencia: FB 115), está diseñado para soportar hasta un máximo de 9 unidades AVIATOR 115 A  $(3 + 3 + 3)$ , en formato clúster. En ningún caso se deberá exceder el mencionado número de unidades.
- El colgado de las cajas debe ser efectuado por profesionales con el conocimiento adecuado de los componentes y herrajes a utilizar. Este proceso ha de ser realizado al menos por 2 personas.
- Es responsabilidad de la persona o equipo que instala el sistema asegurarse de que los puntos de suspensión / fijación sean adecuados para el uso previsto.
- Se acepta de manera estandarizada la aplicación de factores de seguridad de 5:1 para los recintos y partes estáticas. Para aquellos elementos sometidos a fatiga por causa de la fricción y variaciones en los esfuerzos a los que se someten, se deben cumplir los siguientes factores de seguridad; 5:1 para las eslingas de cable de acero, 4:1 para eslingas de cadena de acero y 7:1 para eslingas de poliéster. Esto supone que un elemento con una tensión de rotura de 1000 Kg, podrá ser sometido a una carga estática de trabajo de 200 Kg (factor de seguridad 5:1) y dinámica de tan sólo 142 Kg (factor de seguridad 7:1).
- Cuando se cuelgue un sistema, la carga de trabajo debe ser inferior a la resistencia de cada punto individual de anclaje, así como de cada recinto.
- Al suspender elementos del techo u otras estructuras, se deben extremar las precauciones calculando previamente su resistencia. Nunca se deben colgar sistemas de sonido en estructuras que no garanticen plenas garantías de seguridad.
- Cuando los polipastos estén en funcionamiento (al elevar el sistema), asegúrese de que no haya nadie directamente debajo o cerca de la carga.
- Será necesario fijar en distintos puntos aquellos sistemas que se encuentren sometidos a rachas de viento, para evitar el balanceo de los mismos. En ningún caso se recomienda volar sistemas que se encuentren sometidos a fuertes rachas de viento.
- No debe aceptarse ningún riesgo en cuestión de seguridad pública. Es responsabilidad de la persona o equipo de personas que realice el montaje dotarse de elementos de seguridad personal, tales como casco, guantes, calzado de seguridad, etc, para realizar esta tarea. Así como de la correcta señalización del espacio en el que se está trabajando.
- Todos aquellos accesorios empleados para volar un sistema de sonido Pro DG Systems no proporcionados por Pro DG Systems son responsabilidad del usuario o usuarios.

**En ningún caso Pro DG Systems será responsable de los daños causados por un incorrecto uso del sistema de volado por parte del usuario o usuarios, tanto daños físicos contra las personas, como daños en el producto o en las instalaciones anexas. Así como por el incumplimiento de las indicaciones de seguridad previamente indicadas.** 

#### **Componentes del hardware de vuelo**

Desde Pro DG Systems conocemos la importancia que tiene para el profesional realizar la instalación de los distintos sistemas de manera sencilla, rápida y segura. El sistema de vuelo de AVIATOR 115 A ha sido diseñado para garantizar tales propósitos. A continuación se detallan los distintos componentes:

#### **FB 115**

Fabricado en acero de alta resistencia con acabado de pintura negra en polvo electrostática secada al horno.

Permite elevar hasta un máximo de 9 unidades AVIATOR 115 A  $(3 + 3 + 3)$ , en formato clúster.

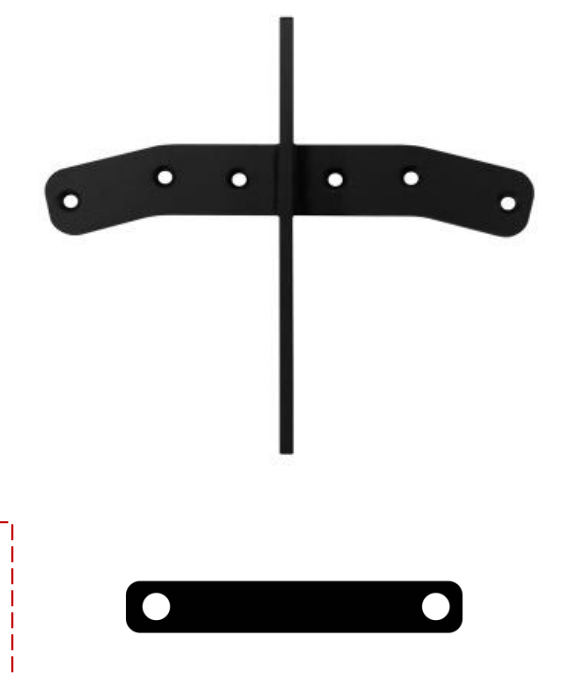

#### **Herrajes inferiores**

Permiten fijar la parte inferior de las unidades AVIATOR 115 A, para ser utilizadas en formato clúster.

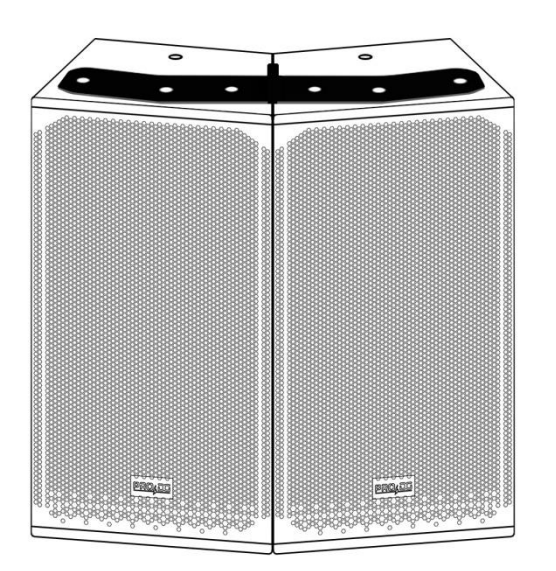

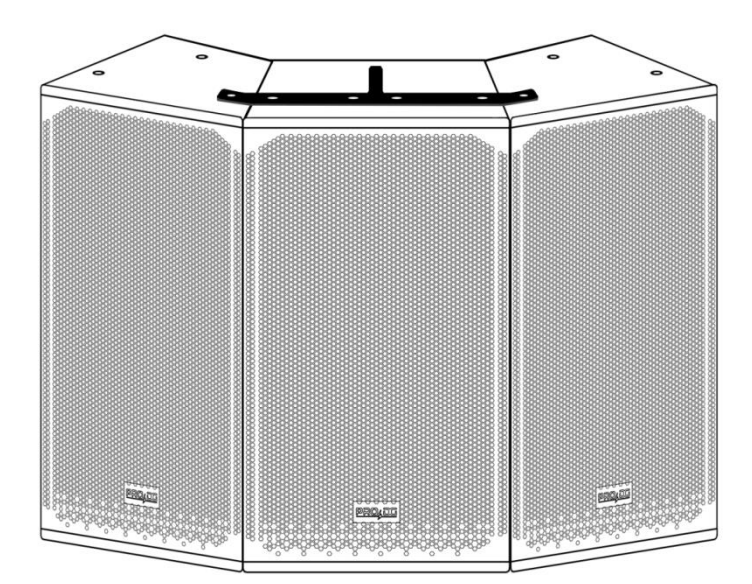

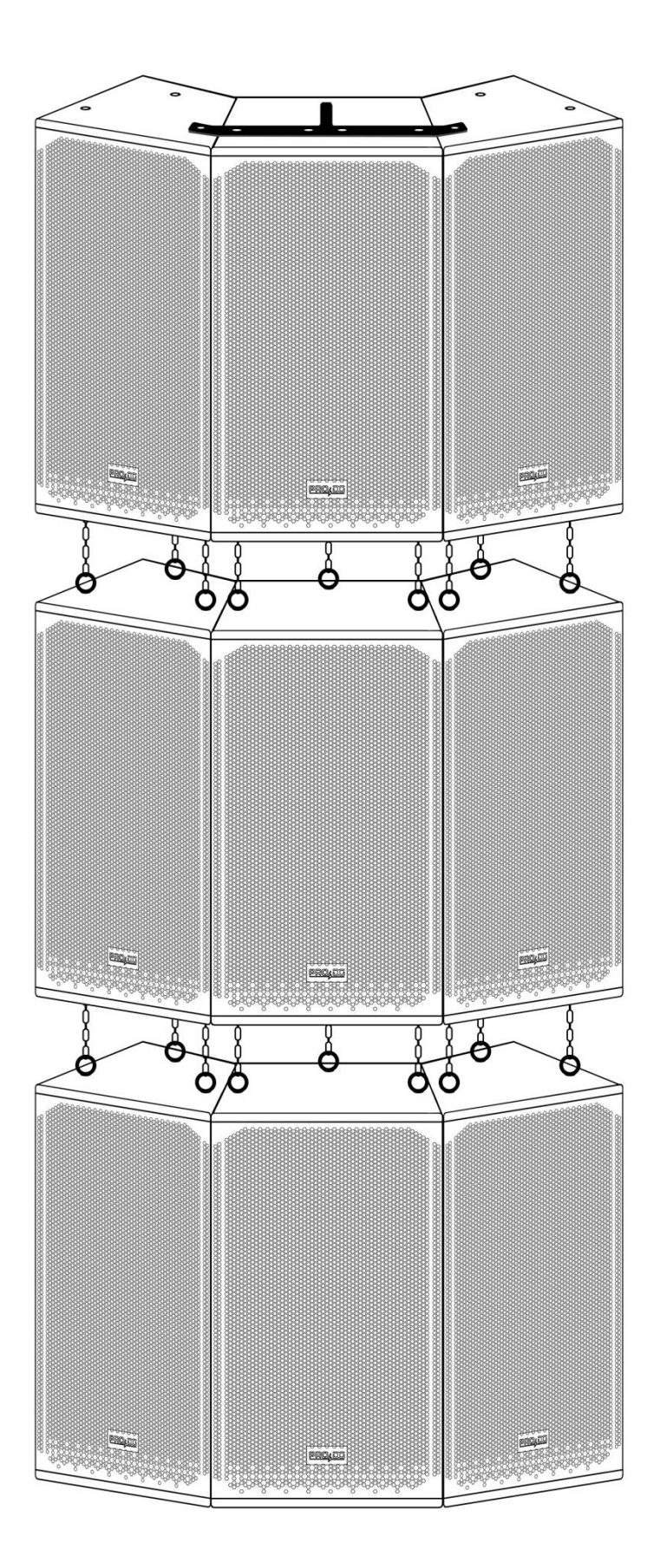

**Nota**: las especificaciones de estos componentes pueden variarse sin aviso previo. Para estar al tanto de las últimas modificaciones le recomendamos que consulte periódicamente la web de Pro DG Systems.

### **Cómo volar el sistema**

**Importante**: antes de volar el sistema, lea detenidamente el sub-apartado "Indicaciones de seguridad", localizado en el apartado "Hardware de vuelo" (páginas 33 - 34).

#### **En caso de utilizar dos unidades en formato clúster:**

**1** Retire la tornillería localizada en la parte superior e inferior, señalada a continuación:

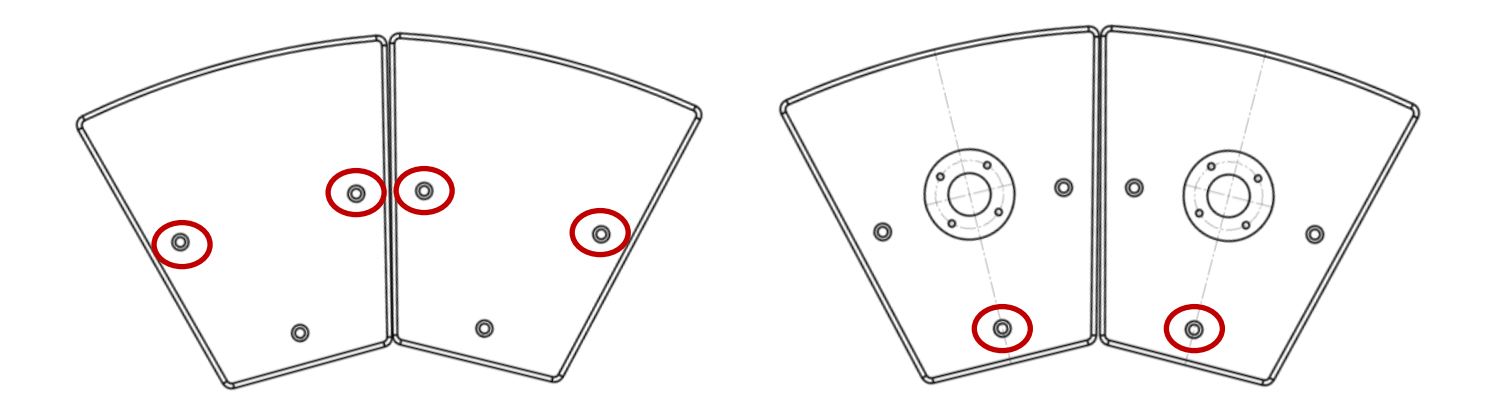

**2** Atornille el herraje inferior y el bumper de vuelo FB 115 en los puntos indicados:

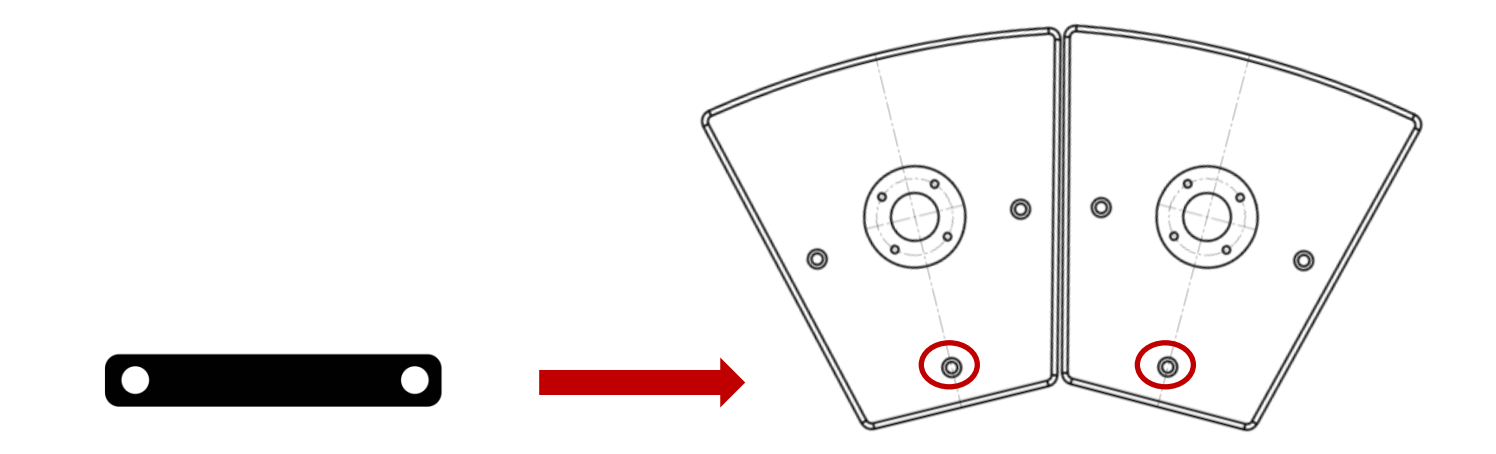

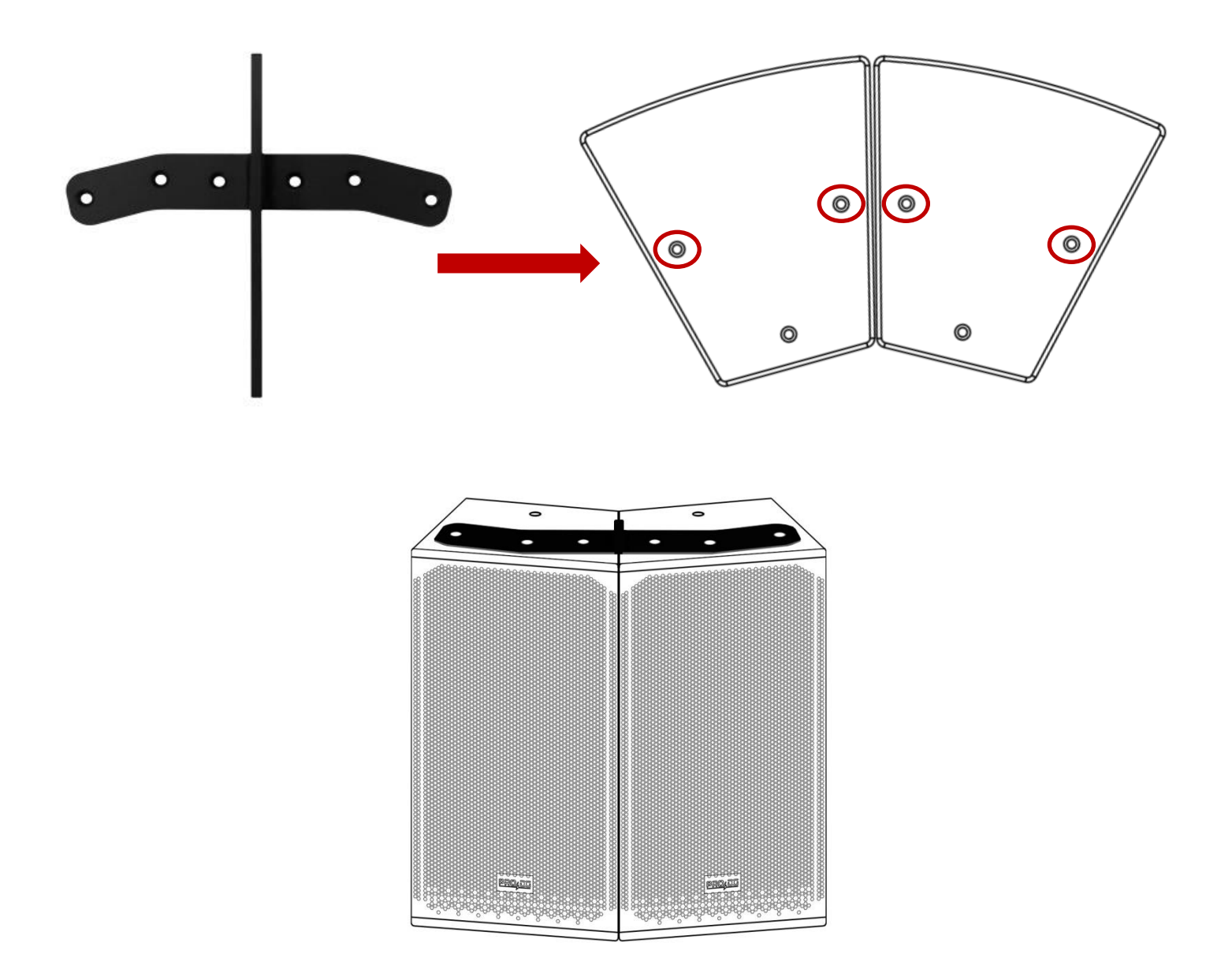

**3** Instale el grillete al bumper para elevar el conjunto. El bumper cuenta con distintos alojamientos para otorgar angulación al conjunto, en función de donde se fije el grillete al bumper.

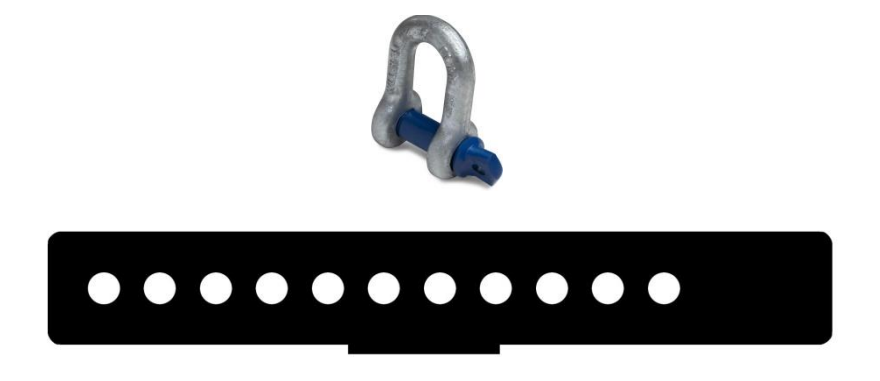

#### **En caso de utilizar tres unidades en formato clúster:**

 $\circ$  $\circledcirc$ 

Sólo deberá retirar la tornillería señalada en la parte superior:

El resto de pasos a seguir son los mismos que los descritos anteriormente, al utilizar dos unidades en formato clúster.

Puede volar hasta 9 unidades en formato clúster (3 + 3 + 3), mediante la fijación de pernos en los puntos de colgado (M10) y el uso de cadenas o eslingas.

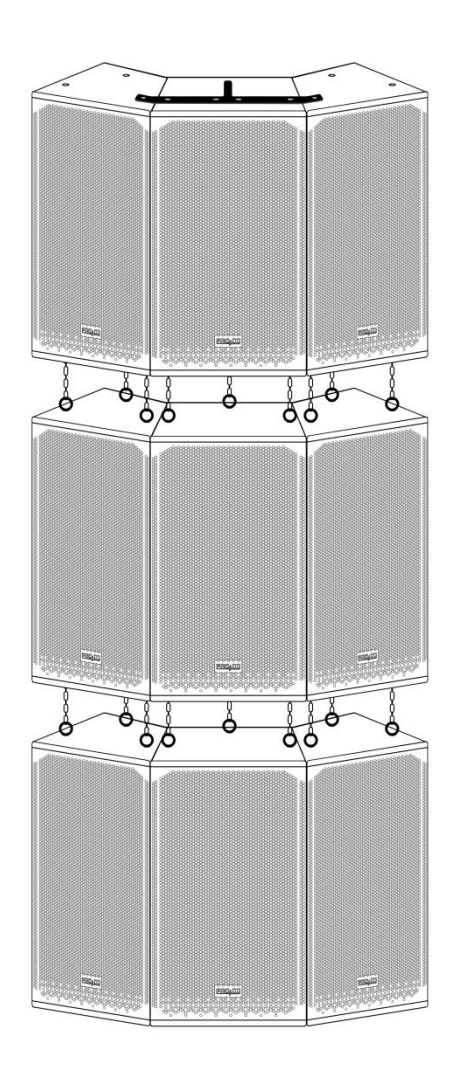

### **Software de predicción. Ease Focus**

En [Pro DG Systems](http://www.prodgsystems.com/) sabemos que fabricar cajas acústicas de alta calidad es una parte importante del trabajo. La garantía de poder utilizar los sistemas adecuadamente, es la otra parte fundamental de nuestro trabajo realizado. Las buenas herramientas marcan la diferencia para lograr un óptimo uso de los sistemas.

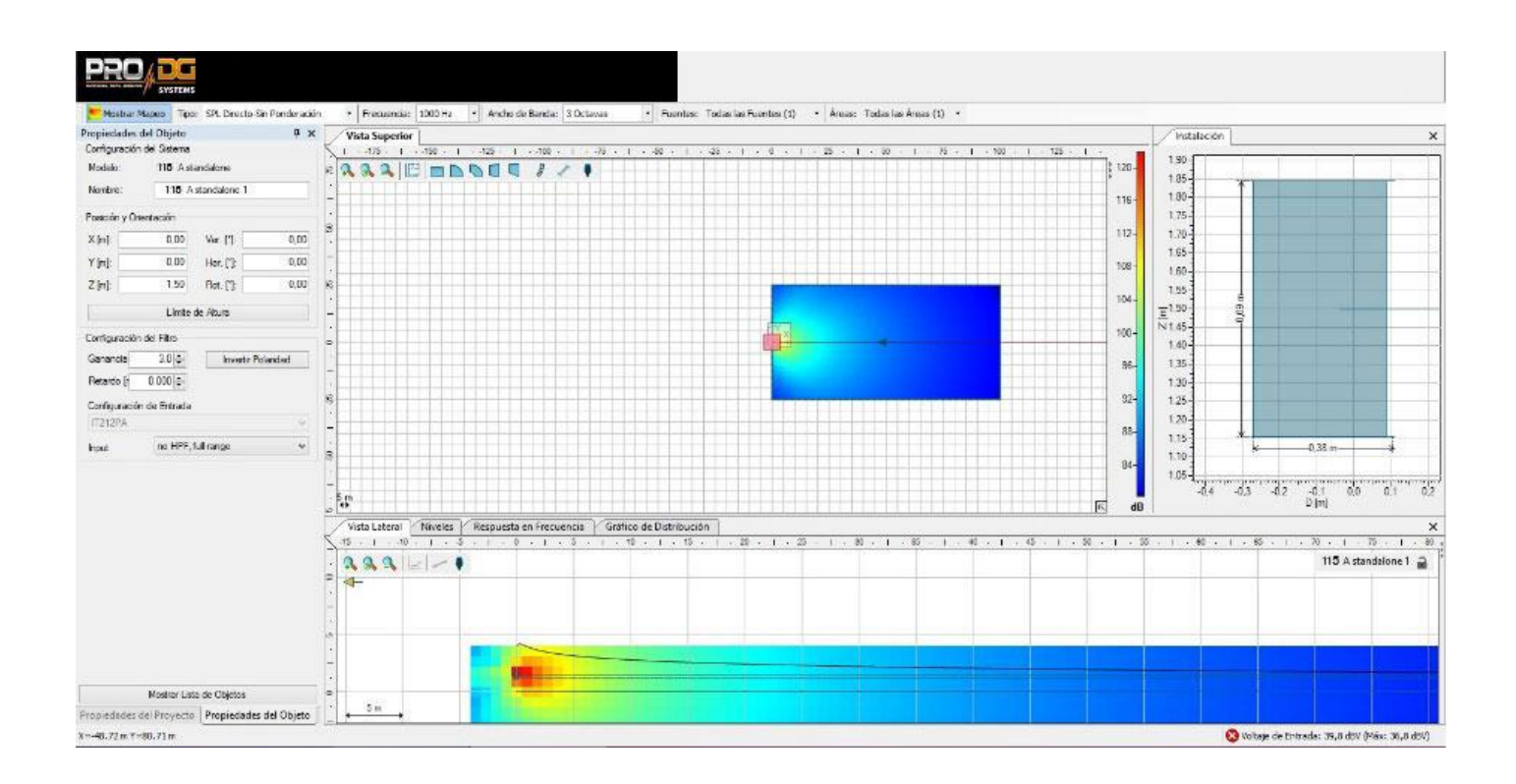

AVIATOR 115 A dispone de Software de predicción Ease Focus V3 con el cual podemos simular el comportamiento de diferentes sistemas en distintos lugares y circunstancias, así como obtener información sobre cobertura, frecuencia, SPL y comportamiento general del sistema, de una manera sencilla y cómoda para el usuario. Es muy sencillo de manejar y disponemos de cursos de entrenamiento para los usuarios de productos Pro [DG Systems.](http://www.prodgsystems.com/) Para más información consulte con nuestro servicio técnico en: [sat@prodgsystems.com](mailto:sat@prodgsystems.com)

El software de predicción Ease Focus puede ser descargado directamente desde la web de Pro DG Systems:<https://prodgsystems.com/19-scrpt-software.html>

Puede descargar la guía de usuario del software Ease Focus 3 [aquí](https://www.afmg.eu/sites/default/files/2021-09/EASE%20Focus%203%20User%27s%20Guide.pdf)

Encontrará los archivos GLL para simular el comportamiento de AVIATOR 115 A en: [www.prodgsystems.com](http://www.prodgsystems.com/)

### **Accesorios**

Cableado completo del sistema listo para funcionar.

\_\_\_\_\_\_\_\_\_\_\_\_\_\_\_\_\_\_\_

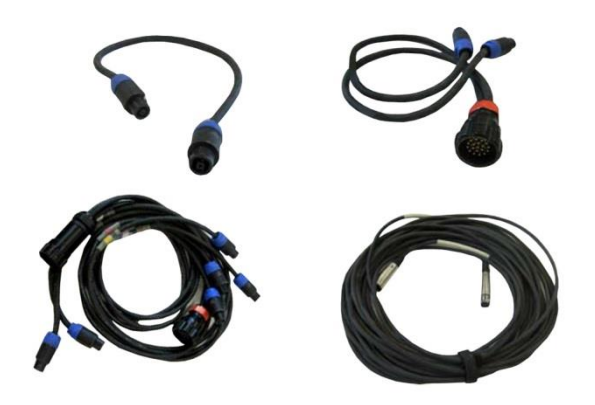

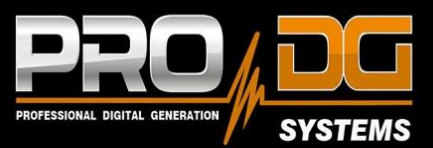

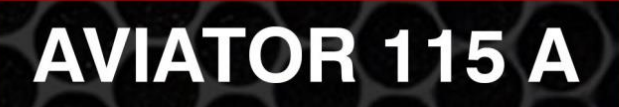

#### PRO DG SYSTEMS INTERNATIONAL

P.I. Santa Bárbara. C/ Aceituneros nº 5. 41580 Casariche (Sevilla), Spain Tel: +34 954 011 095 Cel: +34 678 548 947 export@prodgsystems.com info@prodgsystems.com www.prodgsystems.com

#### **PRO DG SYSTEMS AMERICA**

1225 NW 93rd CT Doral, FL, 33172 Español: (786)-715-4705 English: (786) 314-1856 sales@prodgamerica.com www.prodgamerica.com